# 13

# **13. NASTAVENÍ PARAMETRŮ SERVOPOHONŮ A JEJICH ŘÍZENÍ PLC PROGRAMEM**

# **13.1 Sady parametrů regulátorů**

Systém má softwarovu polohovou, případně rychlostní vazbu. Pomocí změny parametrů je možné modifikovat dynamické parametry servopohonů bez zásahu do hardware systému nebo měničů. Vyskytuje se také požadavek modifikovat dynamické parametry servopohonů v provozu. V tomto případě musí parametry serva modifikovat PLC program. Ovlivňování parametrů se používá například tehdy, když stroj používá mechanickou převodovku. Pokud v přípravných funkcích zadá PLC program povel k řazení na jiný převodový stupeň, může také změnit parametry servopohonu (například kv, omezení skluzu,...). PLC program má možnost změnit **"sadu parametrů regulátrů"**. Sadou parametrů regulátoru pro jednu osu se rozumí souhrn všech parametrů. Po zapnutí systému se implicitně nastaví 1. sada parametrů pro každou osu. Nastavení se provede v čase, když ještě není aktivní softwarová polohová vazba. Pak se provede inicializační modul PLC programu "MODULE\_INIT", který může sadu parametrů regulátorů pro některé osy změnit. Až po této akci se uvede do provozu softwarová polohová vazba.

Jednotlivé hodnoty parametrů regulátoru se definují v konfiguraci "Channel0.ChannelConfig". Můžou tam být nadefinovány 4 sady parametrů pro všechny osy.

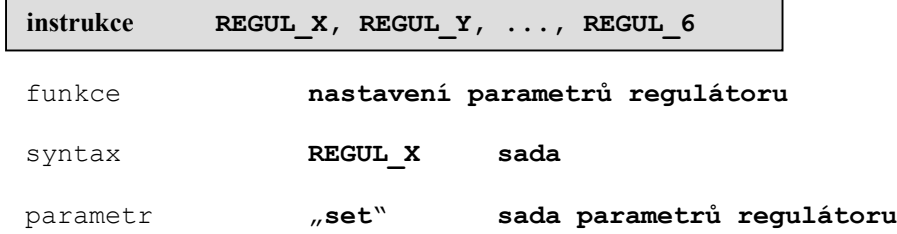

Instrukce **REGUL\_X** až **REGUL\_6** nastavuje podle zadaného parametru "sada" příslušnou sadu parametrů (1,2,3,4) regulátoru pro danou osu. Nastavení parametrů se doporučuje provádět, je-li osa v klidu a při vypnuté polohové vazbě pro danou osu. Vypínání a zapínání vazby možno řídit pomocí bitových proměnných **"VAZBA\_X, VAZBA\_Y, ..,VAZBA\_6"**.

PLC

#### *Příklad:*

V přípravných funkcích nastavme 2. převodový stupeň pro osu "Y" a změňme parametry regulátoru pro osu "Y" podle 2. sady parametrů a pro 4. osu podle 3. sady parametrů.

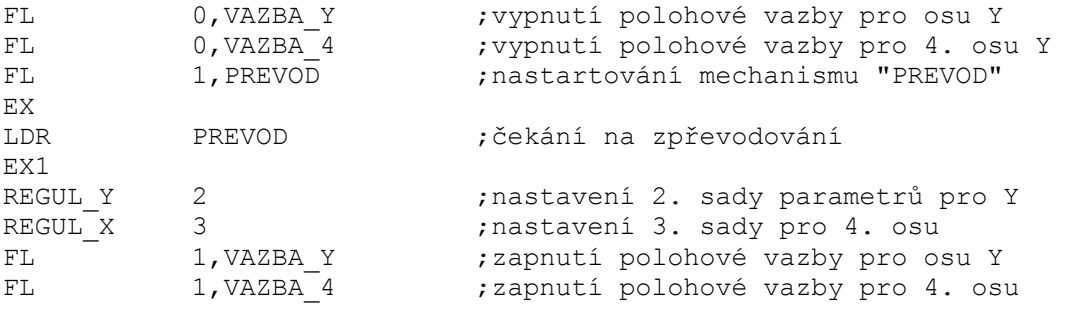

# **13.2 Souhrn parametrů regulátorů**

Souhrn parametrů regulátoru, které je možno ovlivnit:

- 1. zařazení, nebo vyřazení regulačního obvodu rychlosti (skluzu).
- 2. nastavení proporcionálního zesílení polohové servosmyčky
- 3. zesílení zpětné vazby v rychlostní smyčce
- 4. proporcionální zesílení v rychlostní smyčce a v případě vyřazené rychlostní smyčky, citlivost regulační odchylky polohy
- 5. integrační konstanta regulátoru v rychlostní smyčce
- 6. zařazení nebo vyřazení integrační složky regulátoru
- 7. omezení skluzu pro regulační obvod skluzu
- 8. snímání rychlosti pro regulační obvod skluzu
- 9. nastavení feedforwardu

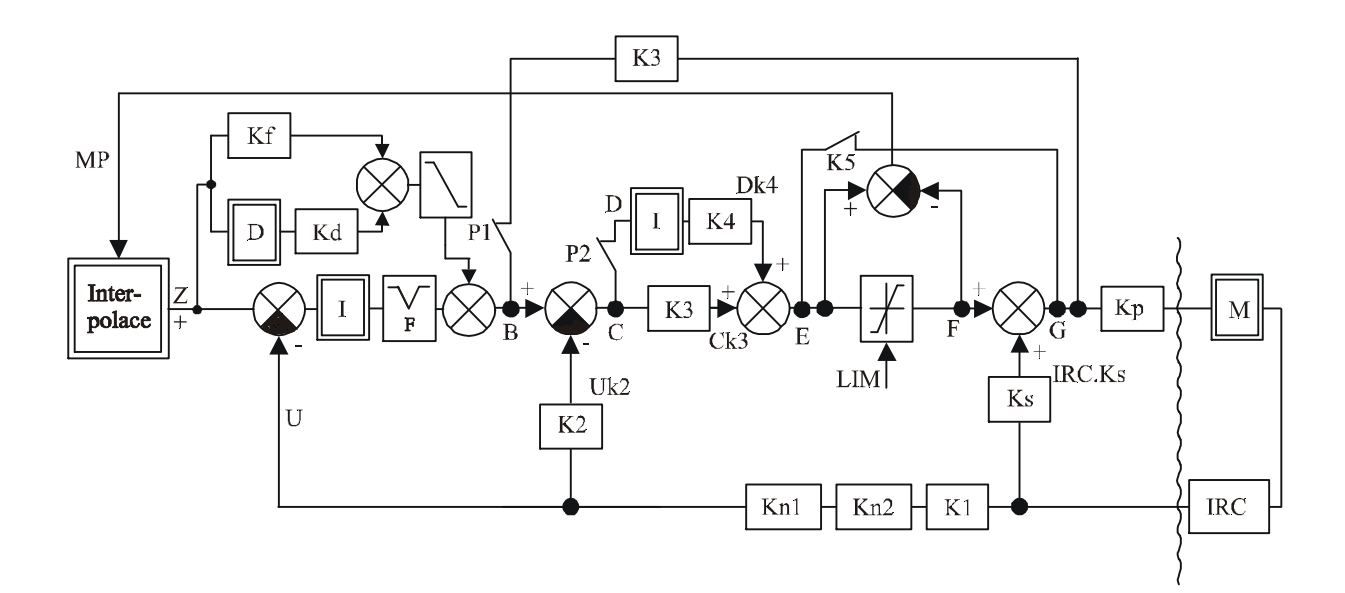

Celkové schéma servosmyčky:

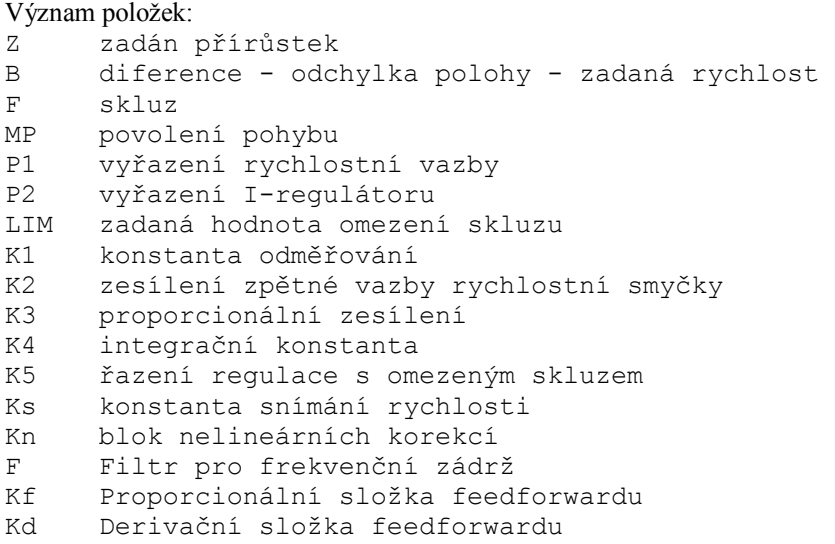

Konstanta odměřování K1 se nastavuje atributy MeasConstNumerator a MeasConstDenominator: v elementu Servo:

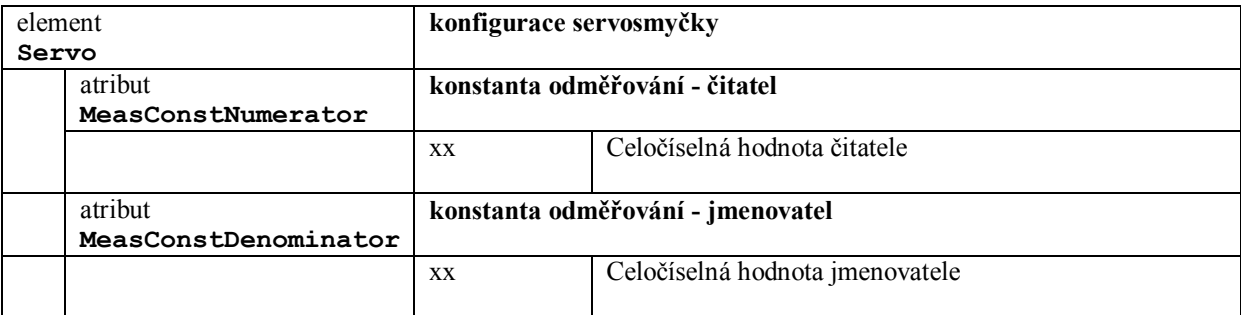

Pokud je požita interní softwarová polohová servosmyčka, tak platí:

```
 MeasConstNumerator 
počet pulzů odměřování * --------------------- = míra v mikrometrech 
                           MeasConstDenominator
```
Pokud jsou použity externí polohové servosmyčky přímo v pohonech (např. pro CAN-BUS trajectory), tak platí:

 MeasConstNumerator  $m$ íra v mikrometrech \*  $2^{16}$  \* ---------------------- = počet inkrementů pohonu MeasConstDenominator

# **13.3 Zařazení nebo vyřazení regulačního obvodu rychlosti (skluzu) "P1"**

Konfigurace pro řazení rychlostní servosmyčky pro danou sadu:

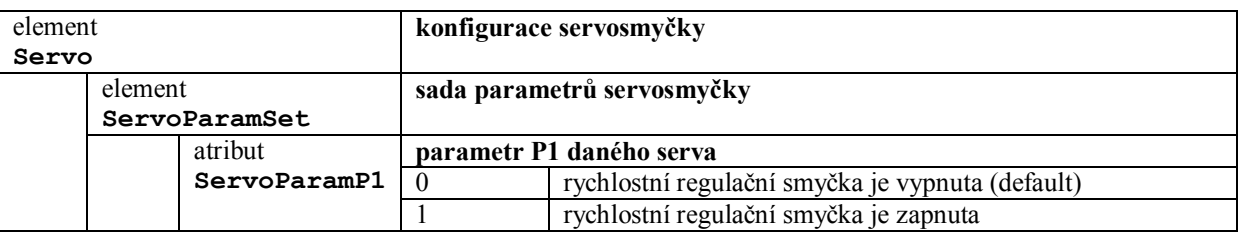

Pro pohony, které mají vlastní regulační obvod rychlosti s nastavitelnou integrační vazbou se přepínač **P1**  vynuluje a tím se softwarový regulační obvod vyřadí. Blokové schéma servosmyčky se zmodifikuje podle obrázku.

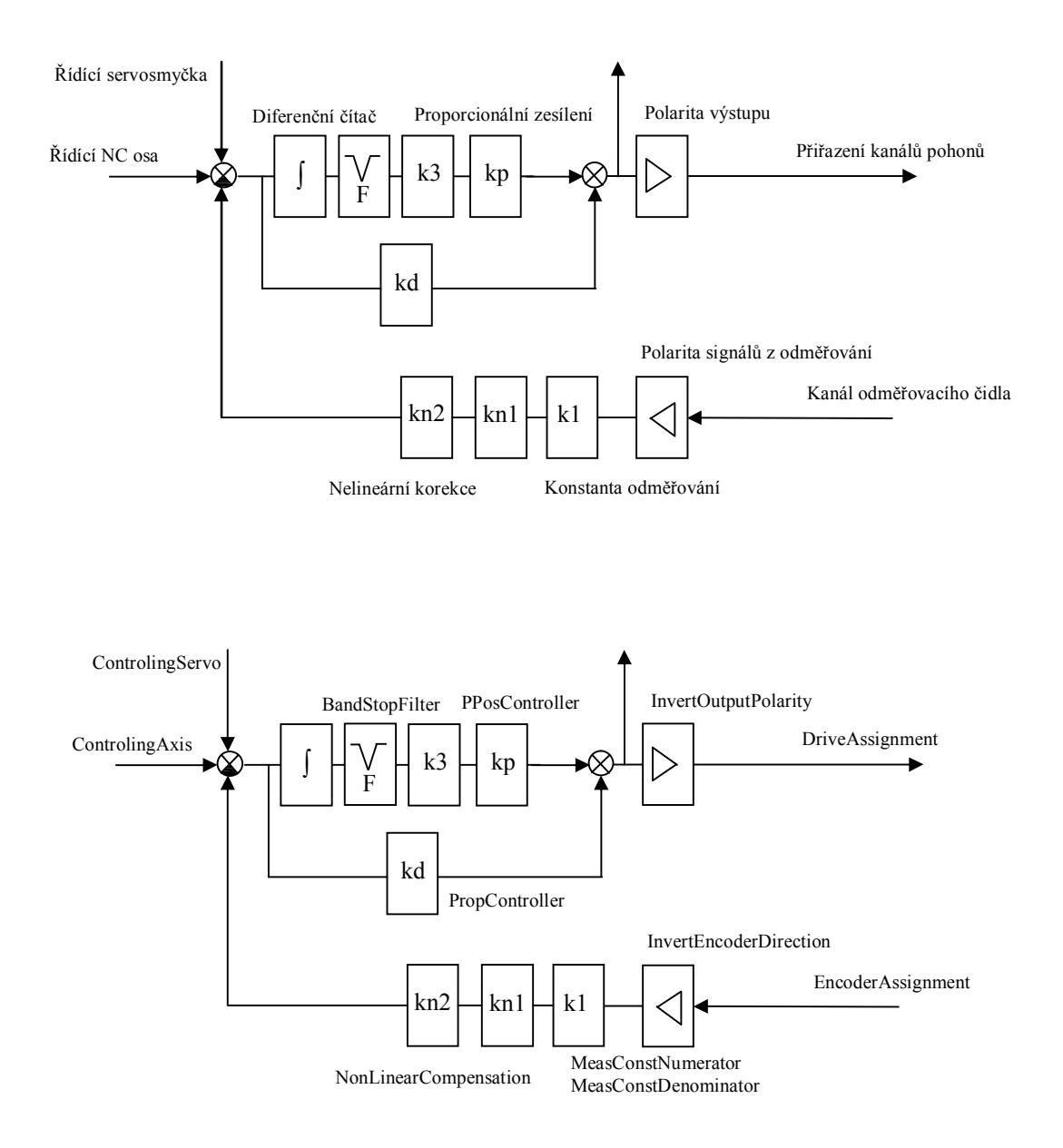

# **13.4 Řazení I-regulátoru "P2**

Konfigurace pro řazení integrační složky rychlostní vazby pro danou sadu:

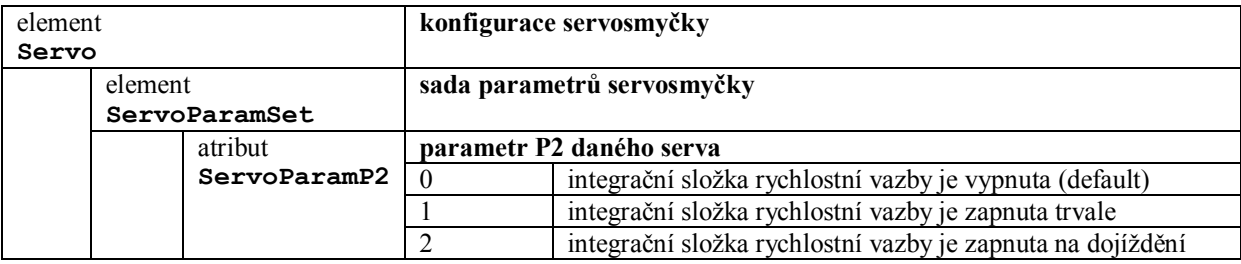

V případě zařazeného regulačního obvodu rychlosti (P1=1), je možno pomocí přepínače **P2** zařadit integrační složku. Když P2=0, je integrační složka vyřazena. Když P2=1, je integrační složka zařazena s integrační konstantou **K4** - viz dále.

Často je potřeba u pohonů, které nemají vlastní integrační složku, zařadit softwarový integrál jen pro "dotažení polohy" podle zadané tolerance. Tento **dojížděcí integrál** se zařadí při P2=2 a jeho účinek začne při konci interpolace a ukončí se dosažením zadané tolerance polohy.

## **13.5 Nastavení zesílení zpětné vazby rychlostní smyčky "K2"**

V případě zařazeného regulačního obvodu rychlosti (P1=1) je nutné nastavit zesílení zpětné vazby rychlostní smyčky. Jedná se o softwarovou náhradu tachodynama. Hodnota K2 má podstatný vliv na dynamiku servosmyčky a je nepřímo úměrná parametru **Kv**. To znamená, že čím je větší konstanta K2, tím je větší časová konstanta servopohonu (menší Kv).

Vzhledem k nutnosti provádět výpočty servosmyčky v rychlém časovém rastru, nenastavují se hodnoty konstant přesně. Nastavuje se jenom počet rotací vpravo nebo vlevo, které je nutno provést se zadanou hodnotou. Rotace vlevo zvětší hodnotu konsatnty. Na určení počtu rotací slouží dvouciferný kód :

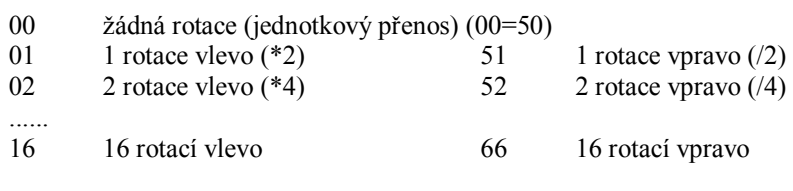

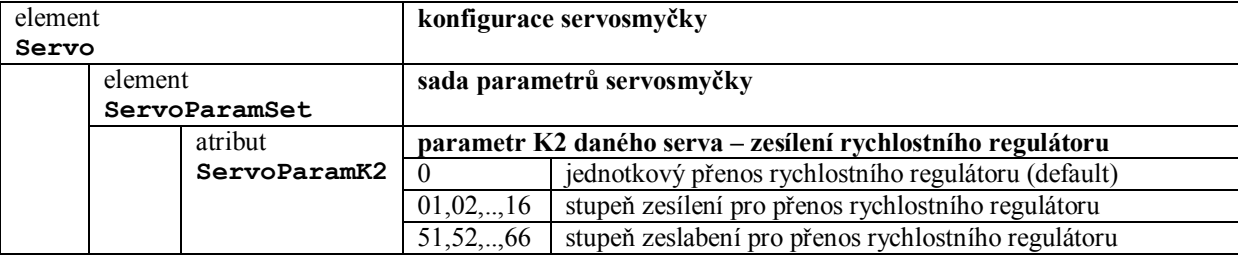

# **13.6 Nastavení proporcionálního zesílení hrubě "K3"**

Proporcionální zesílení polohové servosmyčky se nastavuje "hrubě" pomocí parametru "ServoParamK3" a "jemně" pomocí parametru "PPosController". Toto nastavení ovlivňuje parametr **Kv** servosmyčky.

Vzhledem k nutnosti provádět výpočty servosmyčky v rychlém časovém rastru, nenastavují se hodnoty konstant přesně. Nastavuje se jenom počet rotací vpravo nebo vlevo, které je nutno provést se zadanou hodnotou. Rotace vlevo zvětší hodnotu konstanty. Na určení počtu rotací slouží dvouciferný kód:

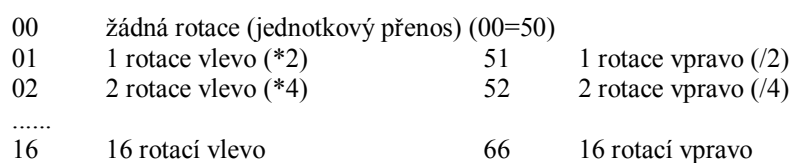

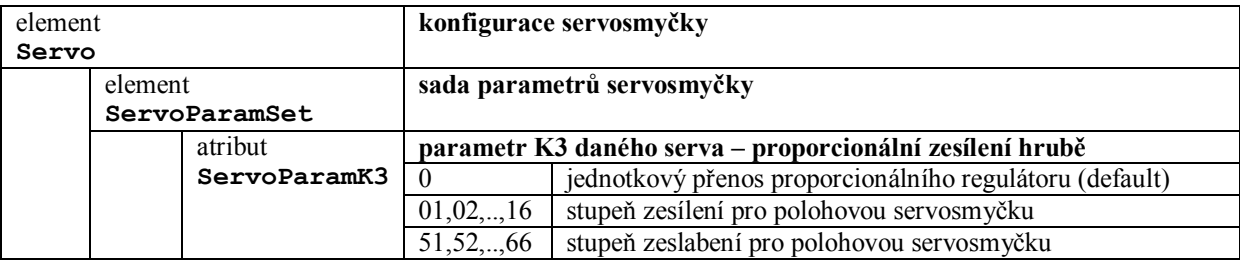

# **13.7 Nastavení proporcionálního zesílení jemně**

Nastavení se provádí pro jednotlivé souřadnice v každé sadě parametrů regulátorů. Toto nastavení ovlivňuje parametr **Kv** servosmyčky.

Zesílení se nastavuje v setinách (minimální hodnota parametru je 0.01 a maximální je 99.99).

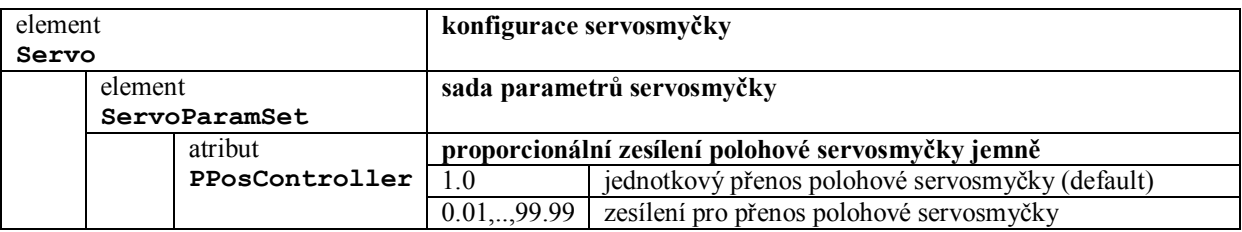

# **13.8 Nastavení integrační konstanty "K4"**

V případě zařazeného regulačního obvodu rychlosti (P1=1) a zařazené integrační složky (P2=1) je nutno nastavit integrační konstantu **K4**.

Nastavuje se jenom počet rotací vpravo nebo vlevo, které je nutno provést se zadanou hodnotou. Rotace vlevo zvětší hodnotu konstanty. Na určení počtu rotací slouží dvouciferný kód:

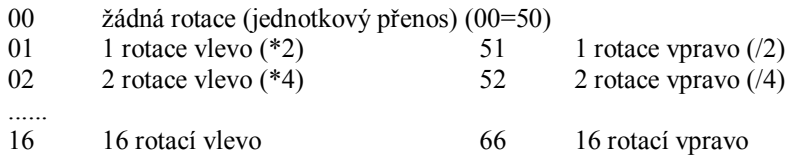

I v případě nastavení většího počtu rotací vpravo, nedojde k podtečení hodnoty, protože se uchovávají i řády s váhou nižší než  $2^0$ . To znamená, že i při nastavení velmi malé integrační konstanty dojde k naintegrování I regulátoru a ovlivnění serva.

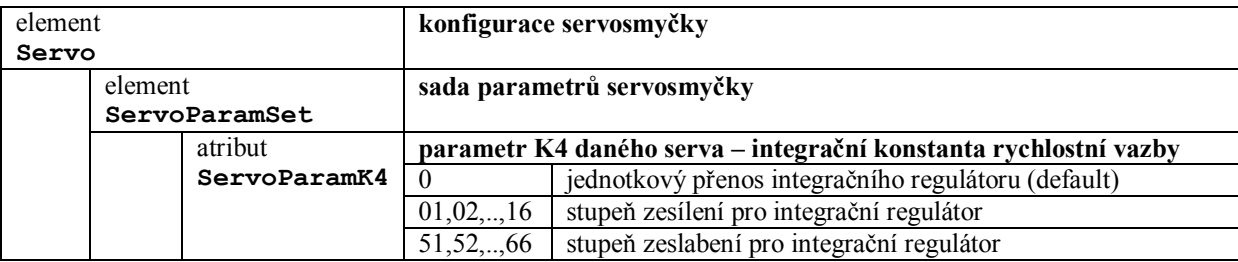

# **13.9 Proporcionální složka feedforwardu "Kf"**

Při vyšších rychlostech obrábění je potřeba kompenzovat regulační odchylku polohové vazby pro dosažení požadované přesnosti obrábění. Snahou je kompenzovat regulační odchylku až na nulovou hodnotu a to i při dynamických stavech stroje. (Parametry jsou aktivní od softwarových verzí sekundárního procesoru 6.020 pro řadu systémů CNC8x9.)

Přenosová funkce feedforwardu (tvar v Laplaceove transformaci) je:

 $F(p) = Ts + pTsTv$ 

Ts je časová konstanta polohové servosmyčky, pro kterou platí: Ts = 1/Kv Tv je časová konstanta podřízené rychlostní servosmyčky.

Při ustálené rychlosti obrábění (například při lineárním pohybu a když není změna rychlosti) platí, že proporcionální složka feedforwardu je rovna převrácené hodnotě parametru Kv:

 $\lim F(p) = Ts = 1/Kv$  pro p -> 0

Pro lepší zadávání hodnot se nastavuje proporcionální složka feedforwardu v desetinách převrácené hodnoty časové konstanty polohové servosmyčky 1/Ts. Časová konstanta Ts je v sekundách. Při 100 procentním feedforwardu je tato hodnota přímo rovna desetinám parametru Kv. Na nastavení parametru jsou pro každou souřadnici v každé sadě parametrů regulátorů rezervovány 4 dekády ve strojních konstantách.

Například pro souřadnici, která má Kv = 32.4 [1/s] se parametr pro proporcionální složku feedforwardu ( při stoprocentním feedforwardu), nastaví na hodnotu 0324.

Aktuální hodnota parametru Kv se na systému zjistí v diagnostické obrazovce pro sledování odchylky dráhy nebo výpočtem:

$$
Kv = V / Ep
$$
   
V je skutečná rychlost v mm/s   
Ep je regulační odchylka polohy (aktuální stav diferenčního čítače) v mm

( například pro ustálenou rychlost 600mm/min se parametr Kv vypočte: Kv =  $10$  / Ep )

Pomocí konfigurace je možno řídit řazení feedforwardu. Konstanta slouží na určení, ve kterých situacích má být feedforward aktivní. Nastavení dynamiky a přejezdů pro aktivní feedforward je náročnější a proto obvykle aktivujeme feedforward jen pro pracovní posuv v automatickém režimu.

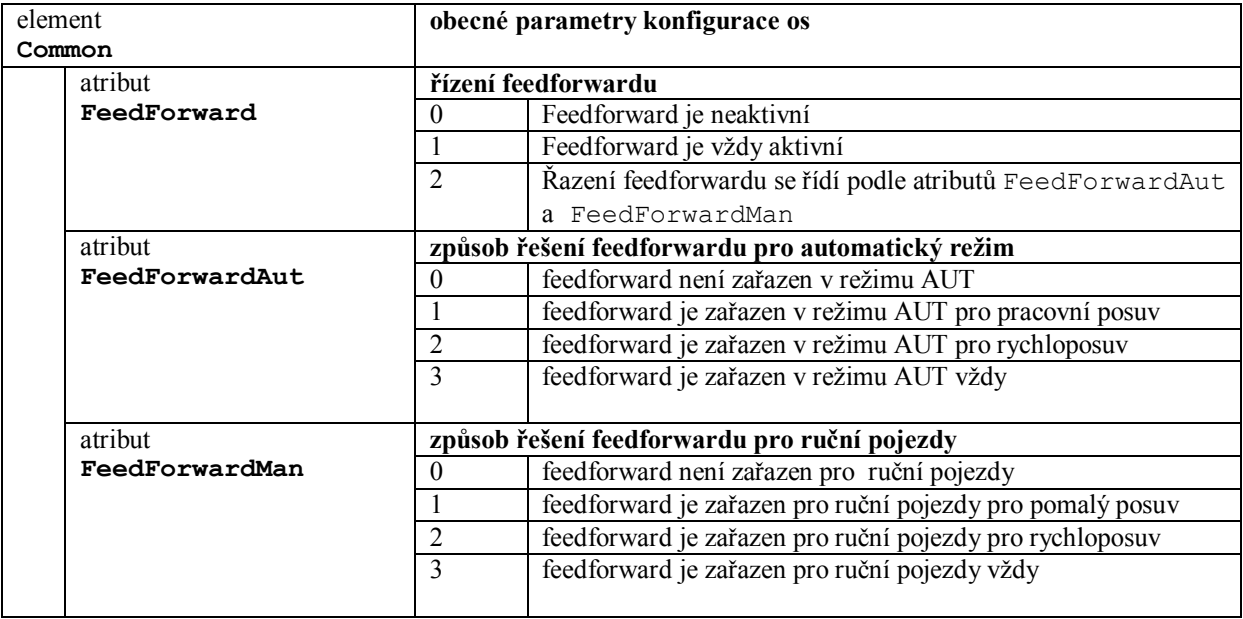

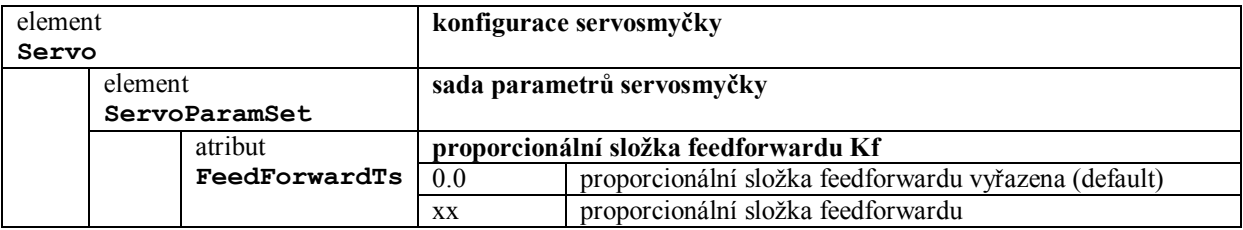

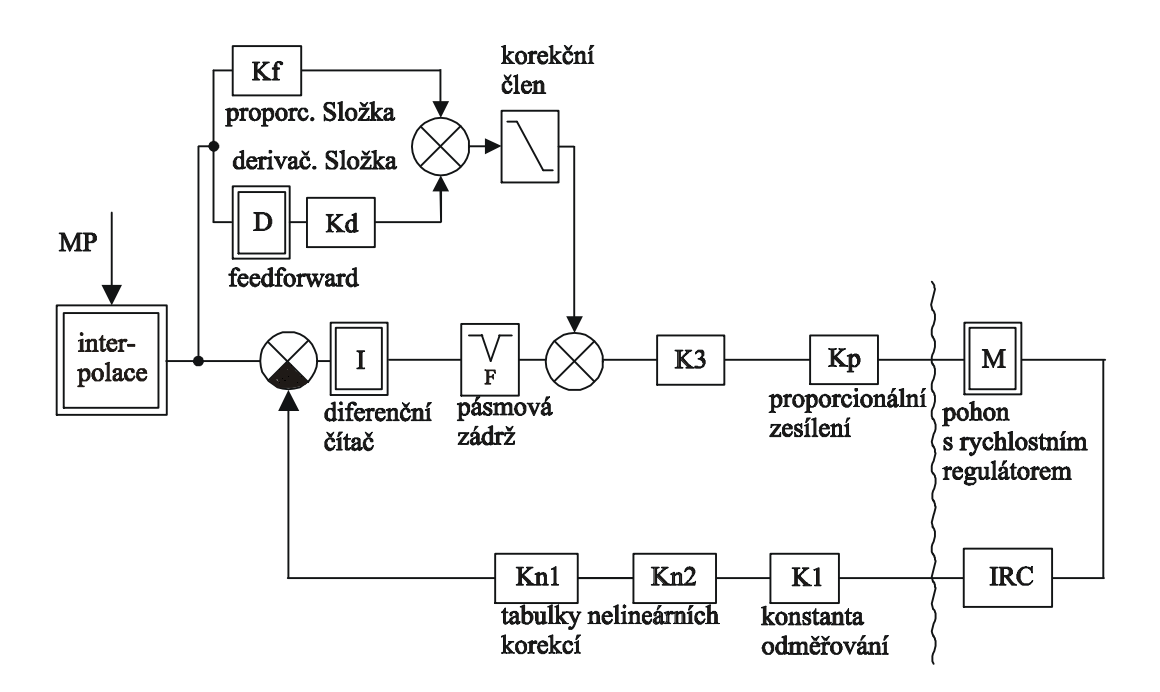

Blokové schéma servosmyčky se zařazením feedforwardem

# **13.10 Derivační složka feedforwardu "Kd"**

Derivační složka feedforwardu má kompenzovat přejezdy v dynamických stavech stroje. Když systém zadává rychlost po lineární rampě a jedná se o rovnoměrně zrychlený nebo zpomalený pohyb a za předpokladu, že přenos podřízené soustavy rychlostní vazby možno přibližně nahradit soustavou prvního řádu, je větev derivační složky schopna vykompenzovat překmity regulační odchylky polohy.

Přenosová funkce podřízené soustavy rychlostní vazby je:

 $S(p) = Kv / (1 + pTv)$ 

Pro lepší zadávání hodnot se nastavuje derivační složka feedforwardu v desetinách převrácené hodnoty časové konstanty rychlostní smyčky 1/Tv. Časová konstanta Tv je v sekundách. Na nastavení parametru jsou pro každou souřadnici v každé sadě parametrů regulátorů rezervovány 4 dekády ve strojních konstantách. Maximální hodnota je 7999.

Například pro souřadnici, která má 1/T = 200 [1/s] se parametr pro derivační složku feedforwardu nastaví na hodnotu 2000.

## **FILTR DERIVAČNÍ SLOŽKY FEEDFORWARDU**

Parametrem se nastavuje filtr pro derivační složku feedforwardu. Filtr je potřeba nastavit pro některé typy pohonů. Jedná se o pohony, které mají úzké a řidší strobování vstupního signálu, takže by nemusely zachytit všechny pulsy z derivační složky feedforwardu.

Každá dekáda parametru R381 nastavuje exponenciální filtr pro derivační složku ve stupních 1 až 9, přitom 1. dekáda nastavuje filtr pro 1. souřadnici, 2. dekáda pro 2. souřadnici apod. Hodnota 0 v příslušné dekádě znamená, že filtr je pro danou souřadnici vyřazen.

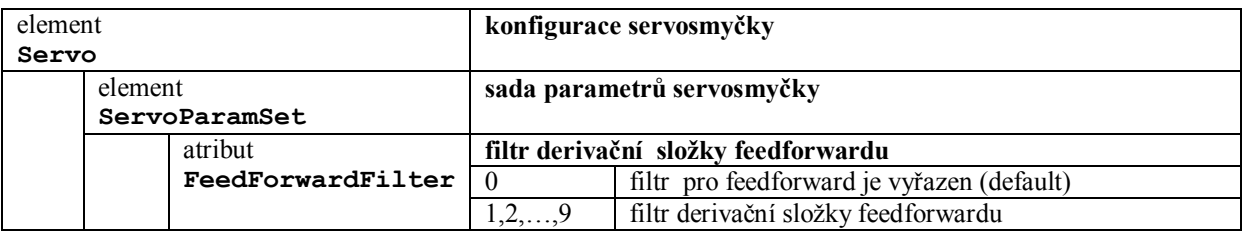

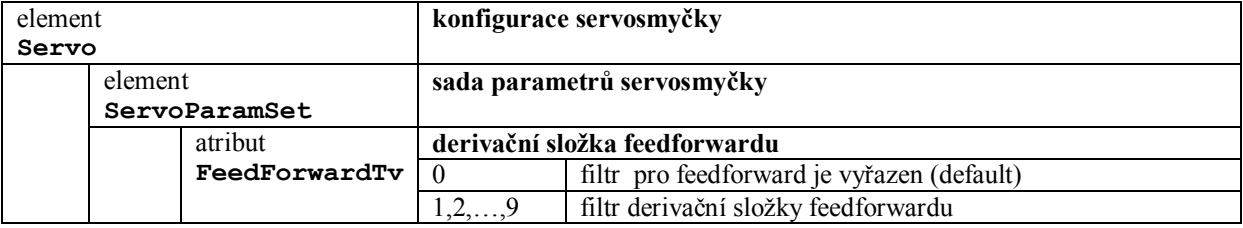

# **13.11 Filtr pro frekvenční pásmovou zádrž**

V softwarové servosmyčce může být zařazen filtr pro pásmovou zádrž. Filtr může pomoci potlačit rezonanční kmity stroje. V servosmyčce může být je zařazen filtr s "nekonečnou impulsovou odezvou (IIR) " druhého řádu navrhnutý jako pásmová zádrž. Pro nastavení filtru slouží 3 parametry, označené jako **F1**, **F2** a **F3**.

- Ü Parametr **F1** představuje proporcionální přenos filtru.
- Ü Parametr **F2** představuje integrační konstantu filtru a je nepřímo úměrná časové konstantě integračního článku. Přesná hodnota je ale závislá na periodě vzorkování (2,8ms, 1,5ms..)
- Ü Parametr **F3** představuje derivační konstantu filtru a je nepřímo úměrná časové konstantě derivačního článku. Přesná hodnota je ale závislá na periodě vzorkování.

Pokles a nárůst frekvenční charakteristiky je 20dB/dek. Náčrtek logaritmické amplitudové frekvenční charakteristiky filtru je:

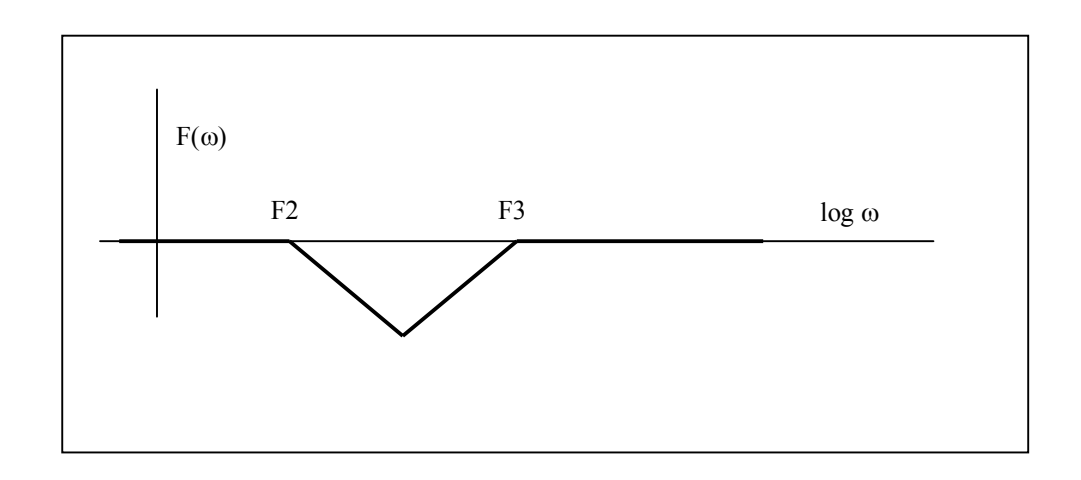

Filtr je zařazen do servosmyčky těsně za diferenční čítač a může měnit své parametry podobně jako se mění parametry servosmyčky v závislosti na platné sadě parametrů regulátorů. Systém má k dispozici 4 pásmové filtry, u kterých je možné nastavit, pro kterou souřadnici a pro kterou sadu parametrů ragulátorů, je filtr aktivní.

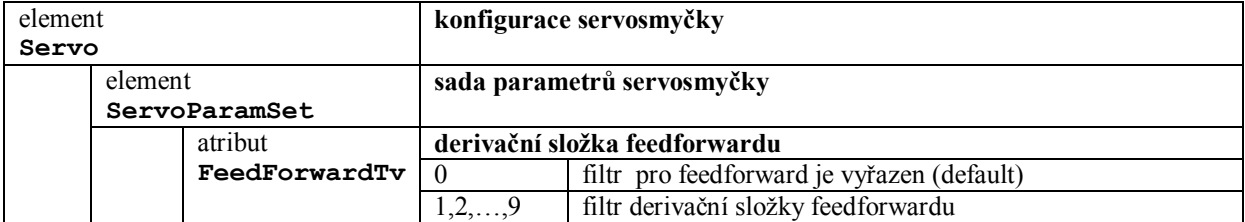

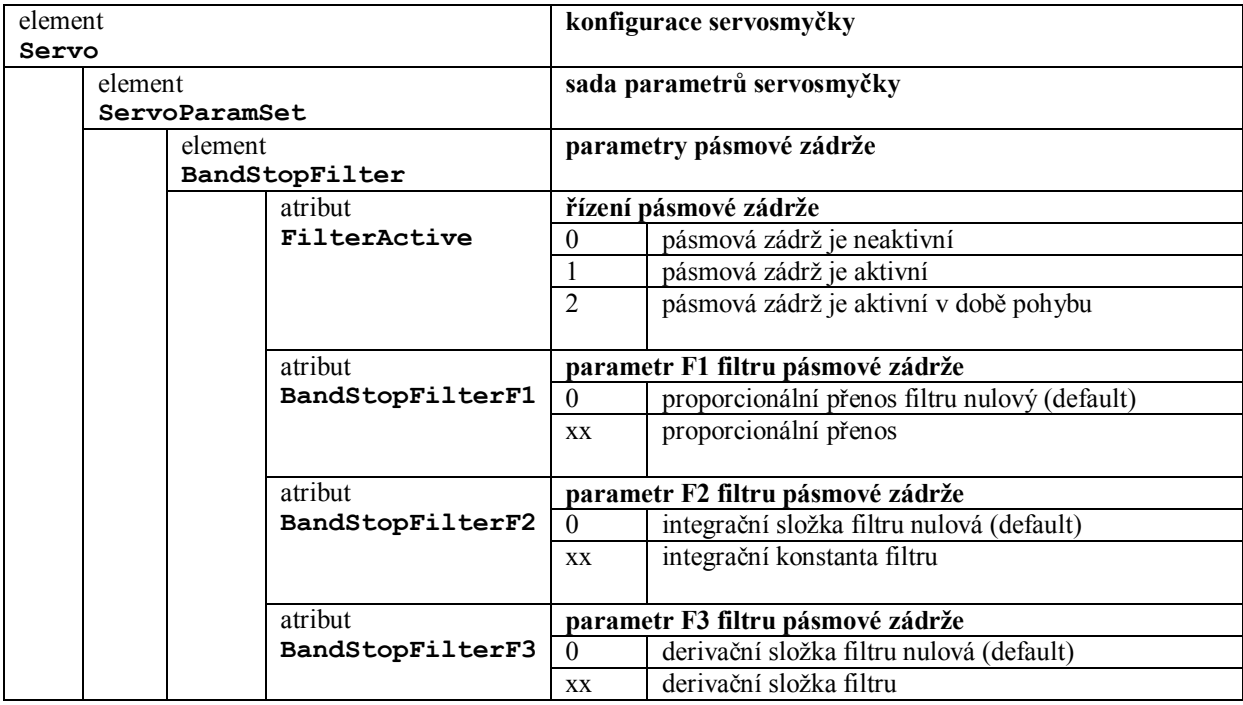

# **13.12 Kaskádní řazení servosmyček**

Pro některé speciální účely je možno použít kaskádní řazení servosmyček. Jeden příklad je použití pro lepší implementaci polohové a rychlostní vazby. Druhý příklad je, když se potřebujeme vypořádat s vůlemi souřadnice a máme k dispozici dvojí odměřování (z pohonu a ze suportu). Pro kaskádní napojení souřadnic slouží atribut "ControlingServo".

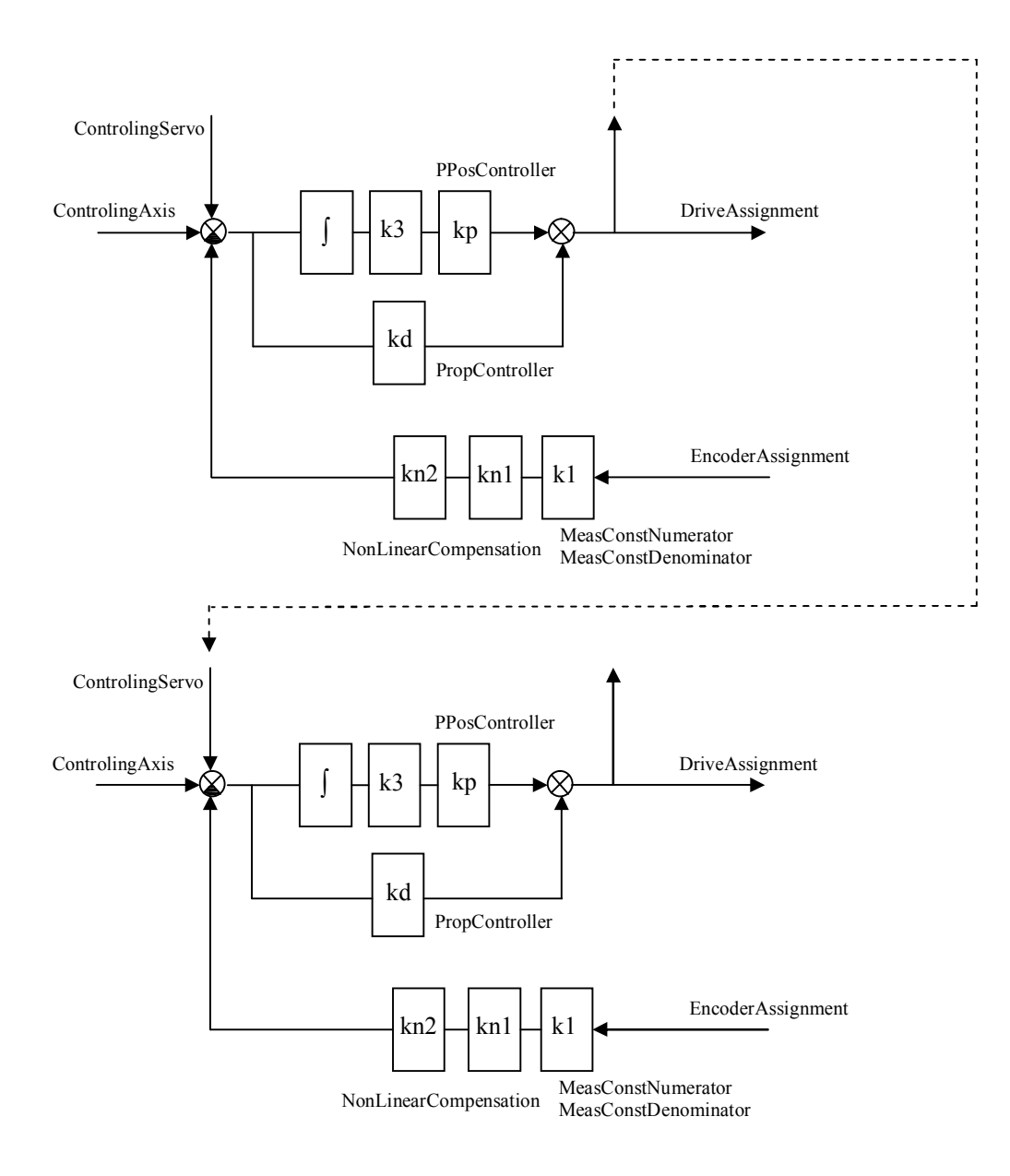

# **13.13 Použití jednotek SU05**

## **13.13.1 Všeobecný popis**

Jednotka odměřování, výstupu řídícího napětí nebo řídících pulsů pro pohony 4 os. Na čelním panelu má jeden konektor CANNON25 A čtyři konektory CANNON15. Konektor CANNON25 (dole) slouží pro výstup řídícího napětí a řídících pulsů pro pohony os, konektory CANNON15 pro připojení odměřování. Spodní konektor CANNON15 slouží pro připojení odměřování 1. osy (obvykle X). Jednotka nastavuje automaticky napájecí napětí pro snímače odměřování s ohledem na úbytek napětí na napájecím kabelu a hlídá přetržení vodičů odměřování. V případě zjištění chyby vypne napájecí napětí pro snímač. Pro správnou funkci automatického nastavení napětí pro snímač odměřování je vhodné, aby průřezy napájecích vodičů snímačů pro 0V a pro +5V byly přibližně stejné. Kompenzace úbytku funguje pro odběr snímače 0.3A a průřez napájecí žíly 0.5 mm2 do délky kabelu 70m. ( V případě zdvojených žil 140m. ). Vyhodnocení odměřování umožňuje rychlost až 1000000 inkrementů/sec.

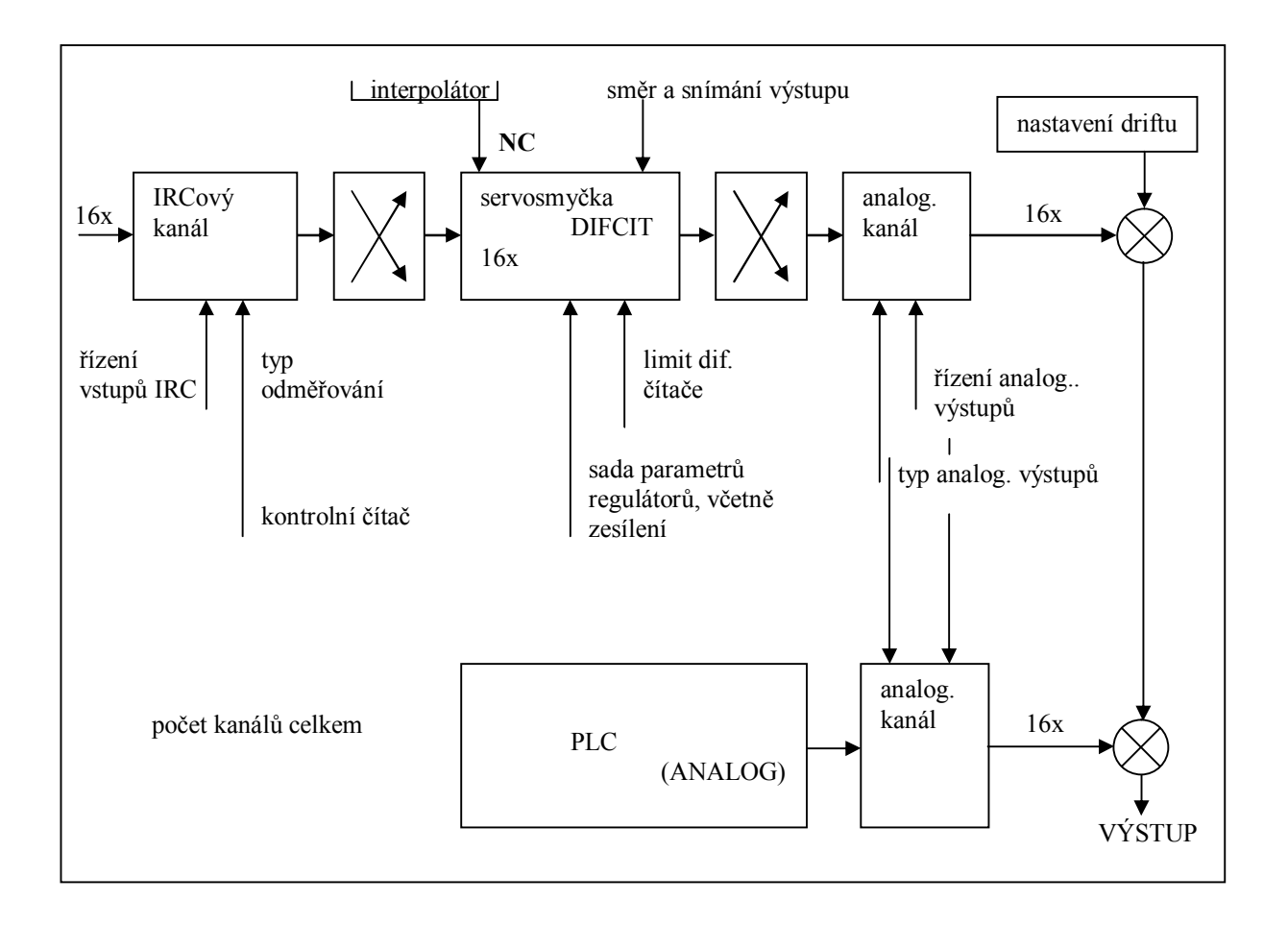

Maximálnímu rozsahu napětí odpovídají binární čísla v doplňkovém kódu z intervalu +/- 7FFFh.

## **13.13.2 Popis konfigurace pro nastavení jednotek SU05.**

## **Celkový počet kanálů SU05**

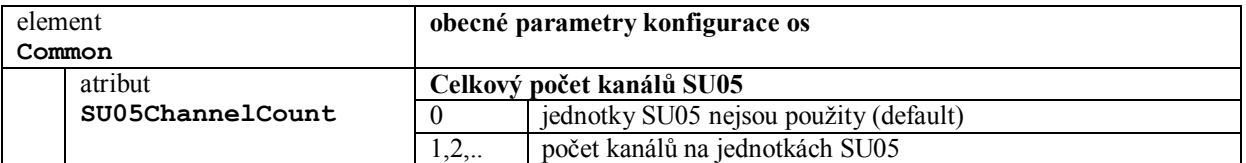

## **Nastavení limitů pro hlídání diferenčních čítačů**

Hodnota 0 nebo znaménko minus u příslušné konstanty odstaví kontrolu hlídání. Při přetečení diferenčního čítače přes nastavený limit se diferenční čítač vynuluje, shodí se reference, zastaví se pohyb a ohlásí se chyba. PLC program má možnost zjistit číslo chyby v buňce BZH13

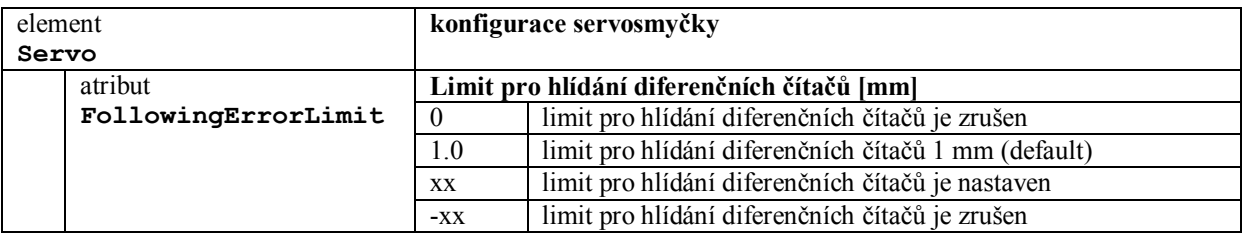

#### **Nastavení zóny kontrolního čítače IRCů**

Zóna kontrolního čítače IRC je počet pulsů mezi dvěma nulovýmy pulzy (po vynásobení 4x). Při chybě kontrolního čítače se diferenční čítač vynuluje, shodí se reference, zastaví se pohyb a ohlásí se chyba. PLC program má možnost zjistit číslo chyby v buňce BZH13.

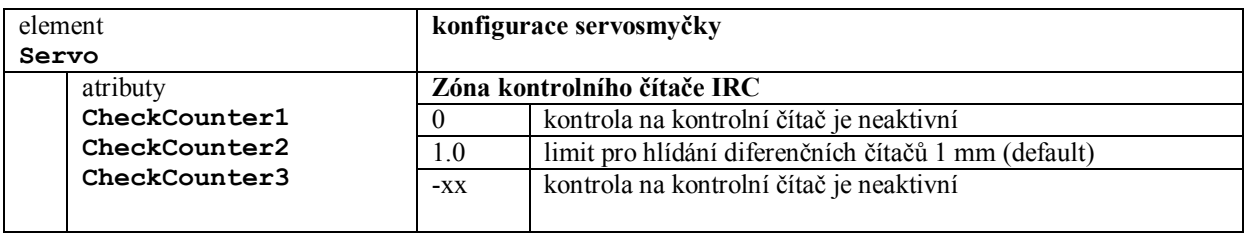

#### **Překlenutí diferenčních čítačů**

Nastavení hodnoty 1 do příslušné dekády způsobí překlenutí diferenčního čítače. Překlenutí znamená, že výstup z interpolátoru (dráha za takt) se vyšle rovnou na výstup servosmyčky. Hodnota z interpolátoru je upravena o proporcionální zesílení příslušné sady parametrů regulátorů. Překlenutí diferenčního čítače se používá například u krokových motorů bez přídavného odměřování

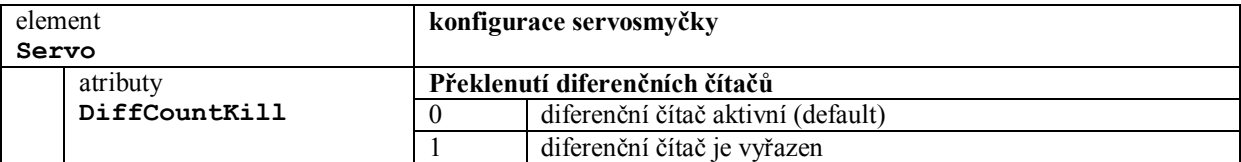

#### **Přímý vstup do diferenčních čítačů z odměřování**

Při aktivním překlenutí se hodnota z odměřování, upravená konstantou odměřování, naplní přímo do diferenčního čítače. Tuto hodnotu může dál zpracovávat například PLC program. V tomto případě nesmí být zařazena rychlostní smyčka regulátoru.

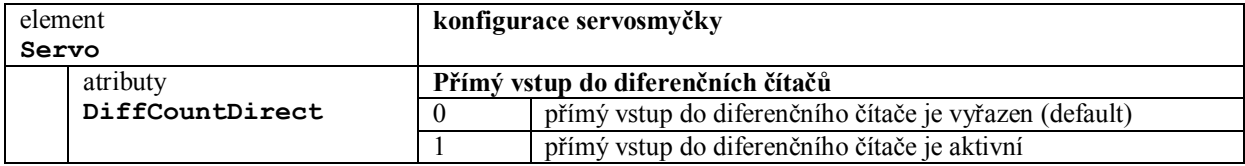

#### **Směr snímání signálů z odměřování**

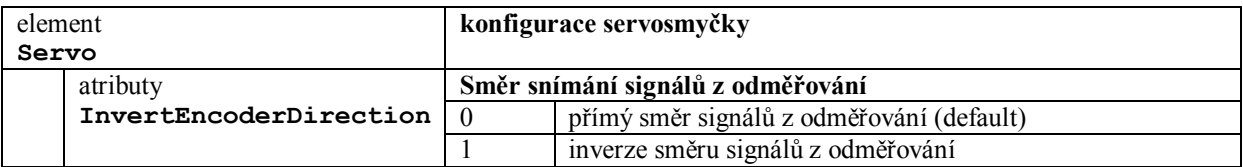

#### **Absolutní hodnota výstupu**

Když je absolutní hodnota výstupu aktivována, tak systém provede absolutní hodnotu výstupní hodnoty a pak její polaritu upraví pomocí InvertOutputPolarity

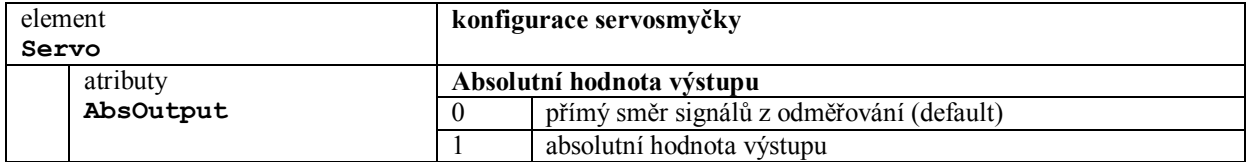

## **Polarita výstupu**

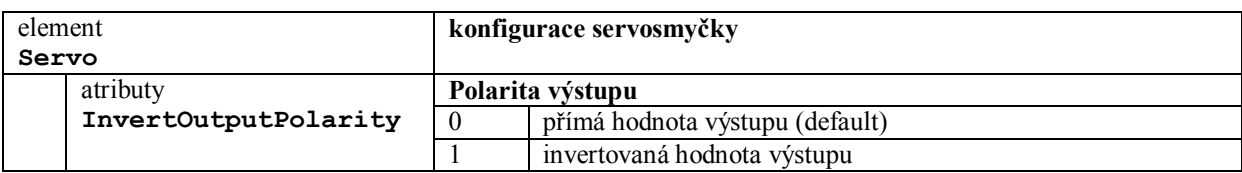

## **Řízení IRCových vstupních kanálů**

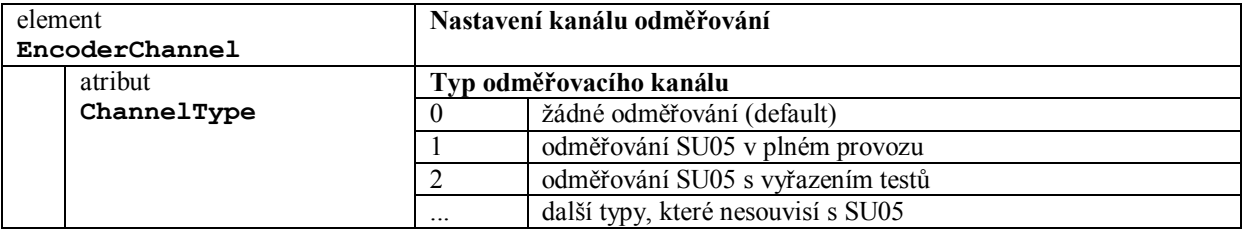

## **Typ odměřování**

Nastavuje se typ odměřování, nastavení platí pro ChannelType=1,2.

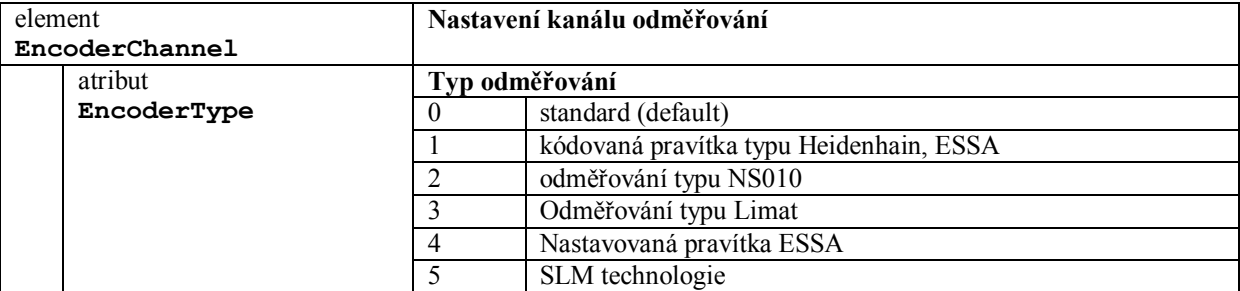

#### **Zúžení nulového pulsu**

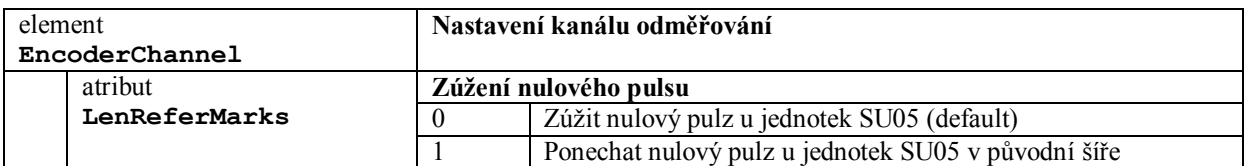

## **Počátečné napětí pro IRC**

V jednotkách SU04 se nastavuje počáteční napětí pro napájení čidel IRC ve voltech.

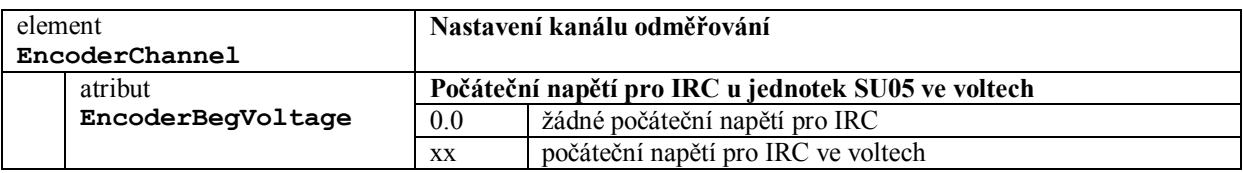

## **Řízení analogových výstupních kanálů**

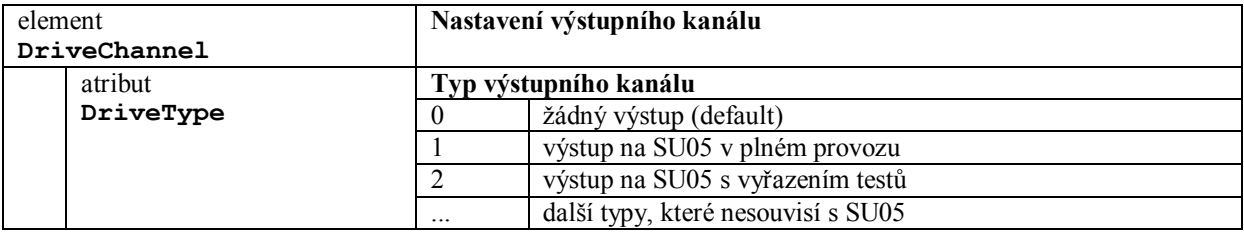

## **Nastavení driftu pro analogové kanály**

Drift se nastavuje ve voltech a možno zadat hodnotu v rozmezí cca +/- 3.1V).

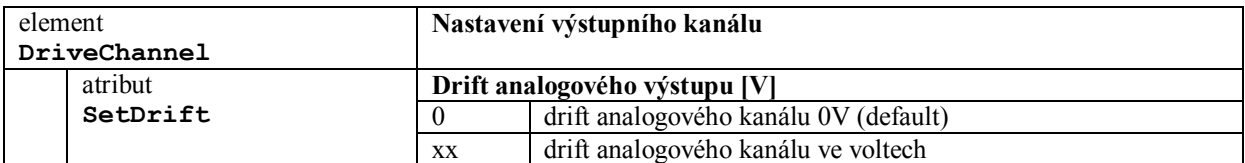

# **13.14 Pohony připojené pomocí sběrnice CAN-BUS v** režimu "trajectory control"

Pohony se řídí v módu "trajectory control", to znamená, že polohová servosmyčka je uzavřena mimo systém v pohonu. Tím je umožněno dosáhnout lepších dynamických parametrů osy a také jsou menší nároky na CAN-BUSovou komunikaci s pohonem v porovnání s módem "speed control". Jedná se o digitální připojení pohonu, čím se získá řada výhod. Například u digitálního připojení pohonu nejsou problémy s nastavením driftu.

Při nájezdu do reference CAN-BASová souřadnice se automaticky přemóduje na "homing control", což je vlastně speciální "motion block". Proto všechny parametry nájezdu do reference, jako jsou rychlost, rozběhová a dojezdová rampa, se nastavují přímo v pohonu. Referenční spínače jsou přivedeny přímo do pohonu.

Pokud by systém měl všechny souřadnice připojené přes CAN-BUS v režimu "trajectory control", nemusí být v systému osazena jednotka souřadnic SU05. Odměřování pro polohovou servosmyčku získává přímo pohon buď přímo s vlastního resolveru, nebo s externího odměřování přivedeného přímo do pohonu. (Pohon většinou neumí zpracovat odměřování z kódovaných pravítek (HEIDENHAIN, LARM). Pokud je nutné použít referenci podle kódovaných pravítek, tak systém musí obsahovat vlastní odměřování a řízení souřadnice se může provádět v režimu "speed control".)

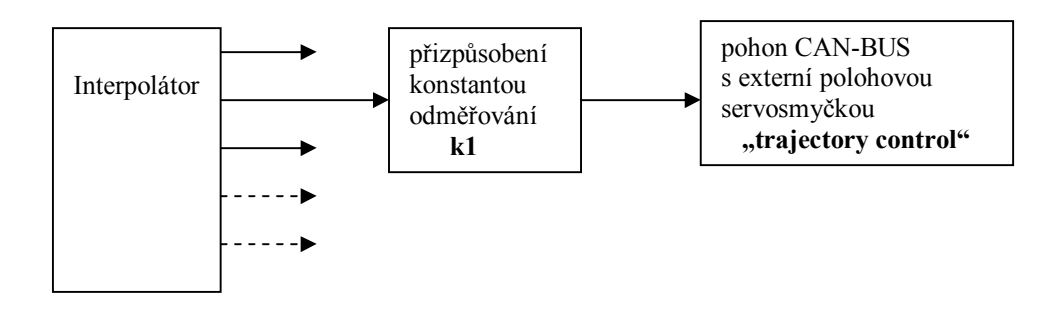

Všechny parametry pro nastavení dynamiky, způsobu reference, nastavení rozlišení apod. se nastavují přímo v pohonu (pomocí sériového rozhraní).

CAN-BUSová komunikace je na rychlosti 1MBd. Na jeden kanál může být připojeno maximálně 6 os. Synchronizační povel je vysílán po každé milisekundě. Mapování komunikačních paketů je co nejúspornější, takže do pohonů jsou vysílány po dvojicích sdružené pakety o žádáné absolutní poloze a pohon vysílá do systému paket s polohovou odchylkou (following error), části rozšířeného statusu (manufacturer status) a části základního statusu.

Komunikační pakety obsahují 11-bitové ID, které je složeno ze 7-bitové adresy pohonu a 4-bitového kódu závislém na typu komunikace**. Adresu pohonu** je nutno nastavit předem přímo v pohonu a nastavuje se vzestupně od hodnoty 1 (1,2,3,..). Na pohonech je také nutno nastavit **rychlost komunikace** (1MBd). Schéma kabelu pro připojení pomocí CAN-BUSu je v příloze návodu a má označení **K18.**

## **13.14.1 Základní konfigurace pro sběrnici CAN-BUS**

Nastavení CAN-BUSu pro pohony se provede pomocí konfigurace:

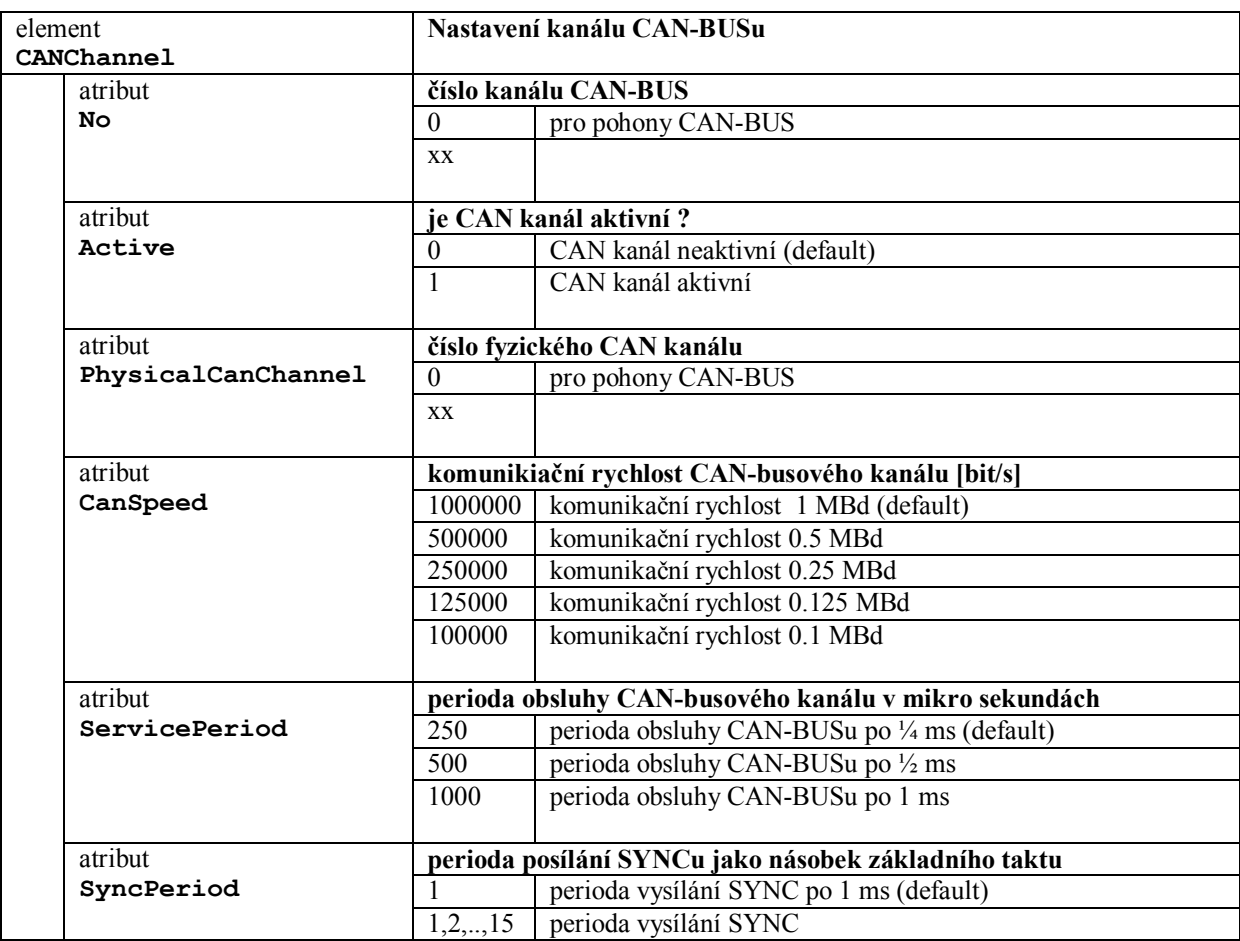

## 13.14.2 Nastavení serv pro CAN-BUS "trajectory control"

Servo, které je řízené pomocí CAN-BUSu, zadává řídicí hodnoty přímo interpolátor. Polohová i rychlostní servosmyčka je uzavřena přímo v pohonu ("trajectory control"), proto pro takovou souřadnici neplatí žádné parametry pro nastavení dynamiky servosmyček.

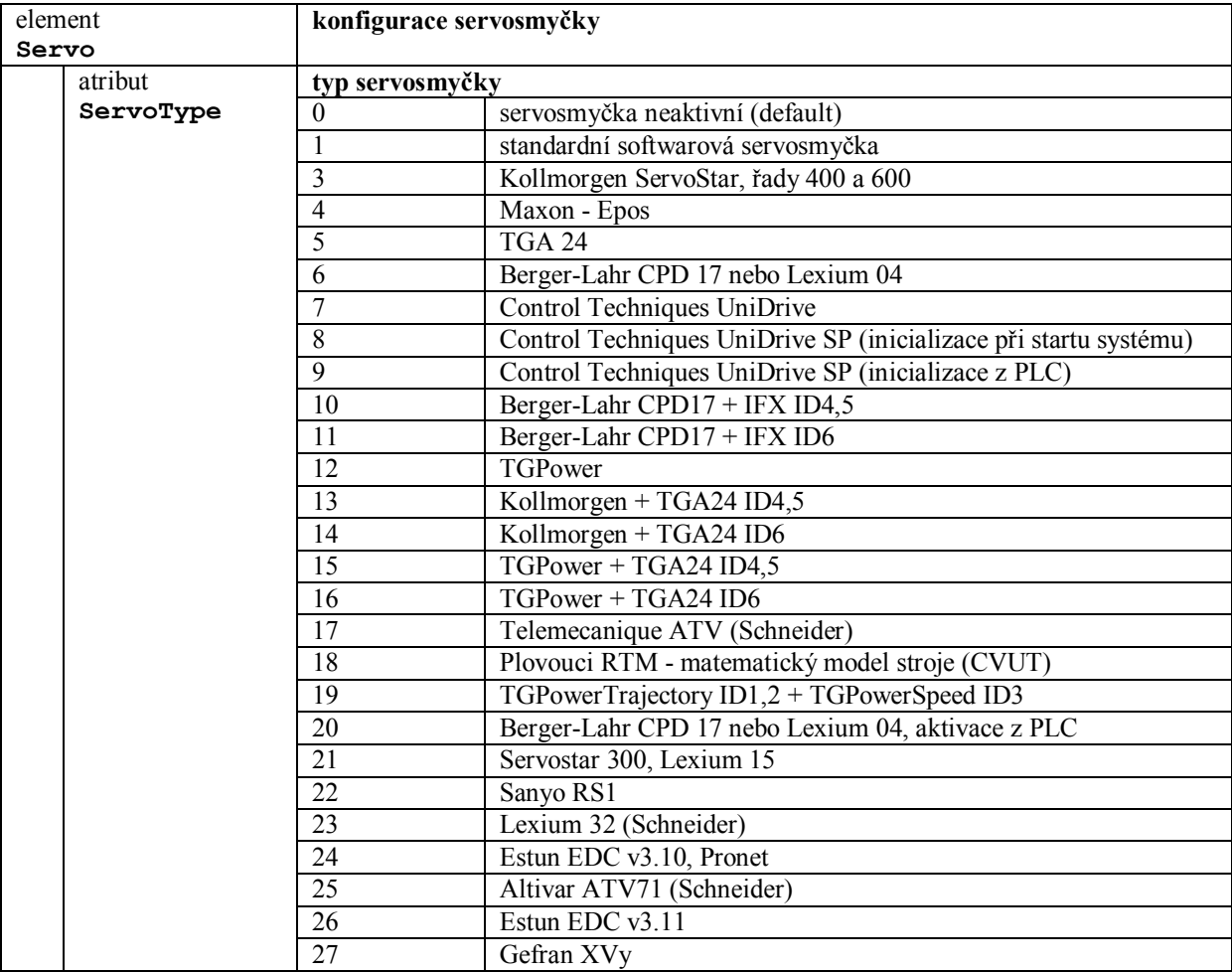

## **Konstanty odměřování**

Konstanty odměřování pro CAN-BUSové osy slouží pro přizpůsobení na požadovaný počet mikrometrů na otáčku motoru. Stejný počet mikrometrů na otáčku musí být také zadán přímo v pohonu. Pohon musí být nastaven na příslušné rozlišení (například 2<sup>20</sup> pulsů na otáčku pro Kollmorgen).

Pro trajectory mód platí vztah:

 MeasConstNumerator  $m$ íra v mikrometrech \*  $2^{16}$  \* --------------------- = počet inkrementů pohonu MeasConstDenominator

Doporučuje se vzorec použít pro jednu otáčku motoru, potom bude platit:

```
M = požadovaný počet mikrometrů na 1 otáčku mororu 
T = počet pulsů motoru na otáčku (Kollmorgen 2^{20}, CPD17 2^{14})
           MeasConstNumerator
M * 2^{16} * ---------------------- = T
           MeasConstDenominator
```
## **13.14.3 Rozhraní pro PLC program**

Pro PLC program je zpřístupněna wordová pole CAN\_DRIVE\_STAT, CAN\_DRIVE\_MSTAT a CAN\_DRIVE\_CMD. Každé wordové pole má velkost 16 wordů (jeden word na souřadnici). Ve vordech jsou definovány významové bity, takže PLC program pro práci s jednotlivými bity může využít "složitější adresaci bitů".

Význam jednotlivých wordových polí:

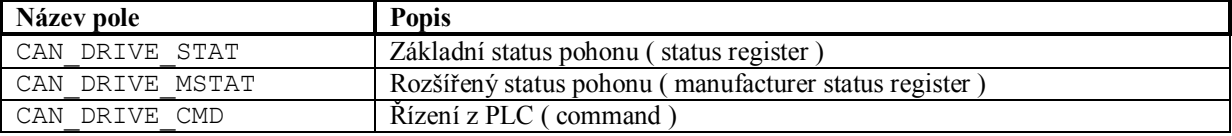

#### **Význam jednotlivých bitů pro pohony KOLLMORGEN, BERGER-LAHR:**

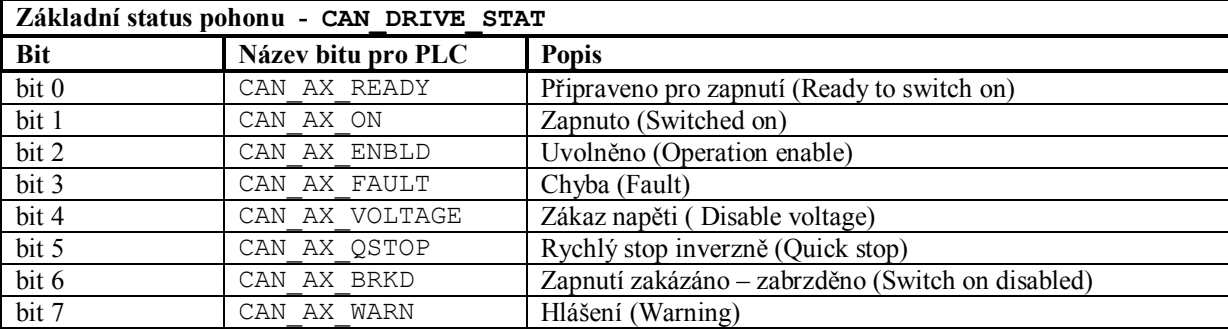

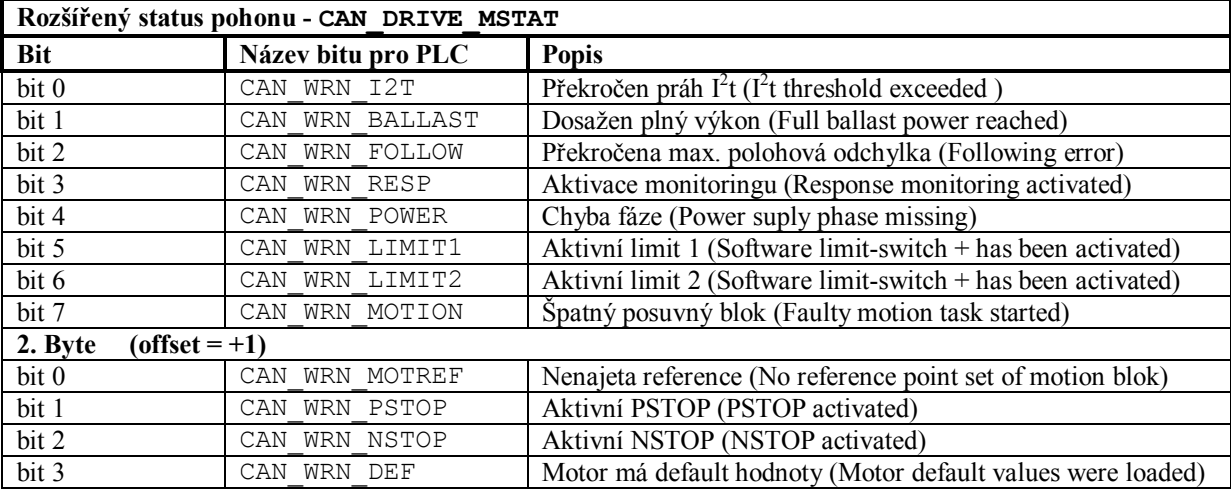

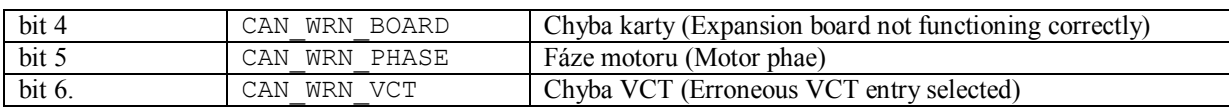

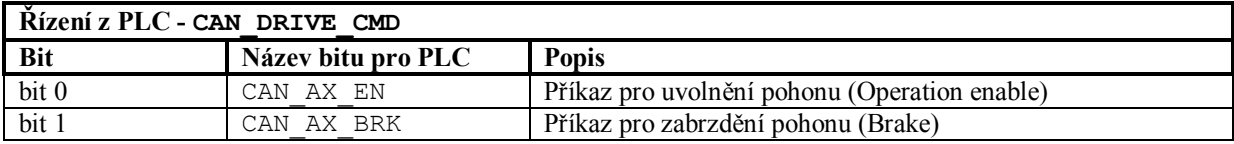

V případě, že PLC program dá povel pro zabrzdění pohonu, automaticky se současně zruší jeho uvolnění. Když je pohon zabrzděn, tak se neprovede jeho uvolnění, pokud se nejdříve neodbrzdí. Pohon se může nacházet ve 3 stavech:

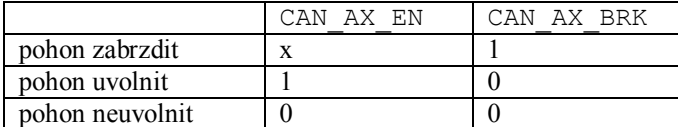

## **Význam jednotlivých bitů pro pohony CONTROL TECHNIQUES - UNIDRIVE:**

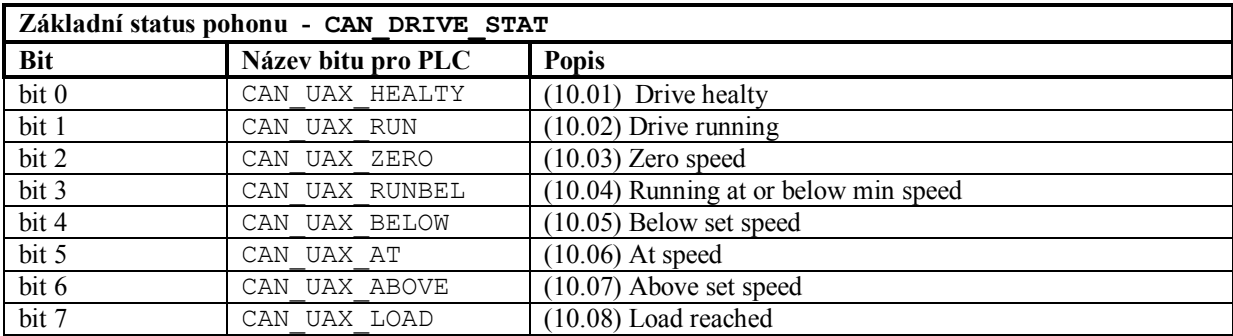

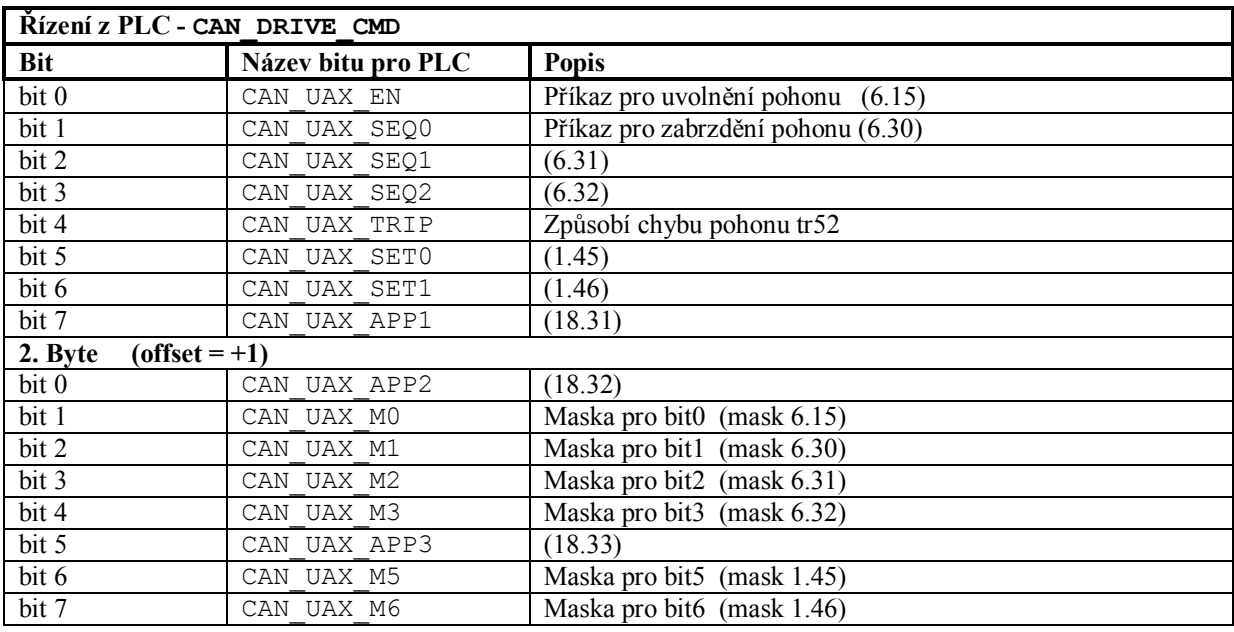

#### *Příklady:*

Uvolnění 2. souřadnice v mechanizmu a test na potvrzení:

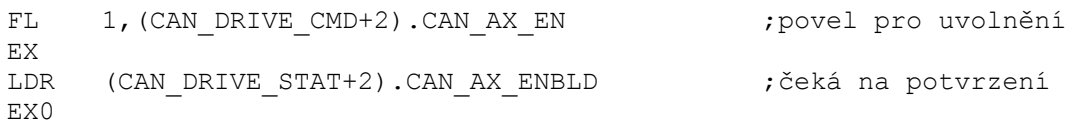

Zabrzdění 3. souřadnice v mechanizmu a test na potvrzení:

```
FL 0, (CAN_DRIVE_CMD+4).CAN_AX_EN ; zákaz uvolnění<br>FL 1, (CAN_DRIVE_CMD+4).CAN_AX_BRK ; povel pro zabr
      1, (CAN_DRIVE_CMD+4).CAN_AX_BRK ;povel pro zabrzdění
EX 
LDR (CAN DRIVE STAT+4).CAN AX BRKD ;čeká na potvrzení
EX0
```
## **13.14.4 Vyslání SDO paketu z PLC programu**

PLC program má možnost vyslat na pohon asynchronně SDO paket. Pro vyslání slouží instrukce **CAN\_AX\_SEND.**

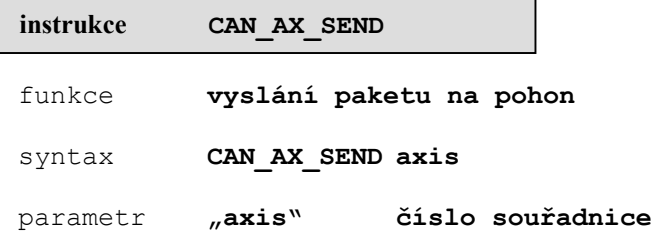

Parametr "axis" určuje pořadové číslo souřadnice pro "trajectory mód" nebo pořadové číslo výstupního kanálu pro "speed control".

V PLC programu jsou zpřístupněna datová pole **CAN\_AX\_SEND\_PACKET** a **CAN\_AX\_RECV\_PACKET ,** která mají typ struktury CAN-BUS (12 bajtů TCANMSGS). Pole CAN\_AX\_SEND\_PACKET slouží na vyslání paketu do pohonu a pole CAN\_AX\_RECV\_PACKET slouží pro příjem paketu z pohonu.

Instrukce sama nastaví CAN\_ID podle čísla osy a podle nastavené konfigurace. CAN\_RTR a CAN\_LEN jsou také přednastaveny, proto PLC program vyplní jen datové pole paketu CAN\_DATA (max.8 bajtů)

Instrukce při zavolání nastaví buňku **CAN\_AX\_BUSY** (bajt) na hodnotu 0FFh. Po příjmu odpovědi na SDO paket z pohonu, se buňka automaticky vynuluje. Pokud PLC program potřebuje znát odpověď na vyslaný SDO paket nebo chce zkontrolovat zda pohon příjmul SDO paket v pořádku, tak musí buňku CAN\_AX\_BUSY testovat a připadne vyslání SDO paketu opakovat.

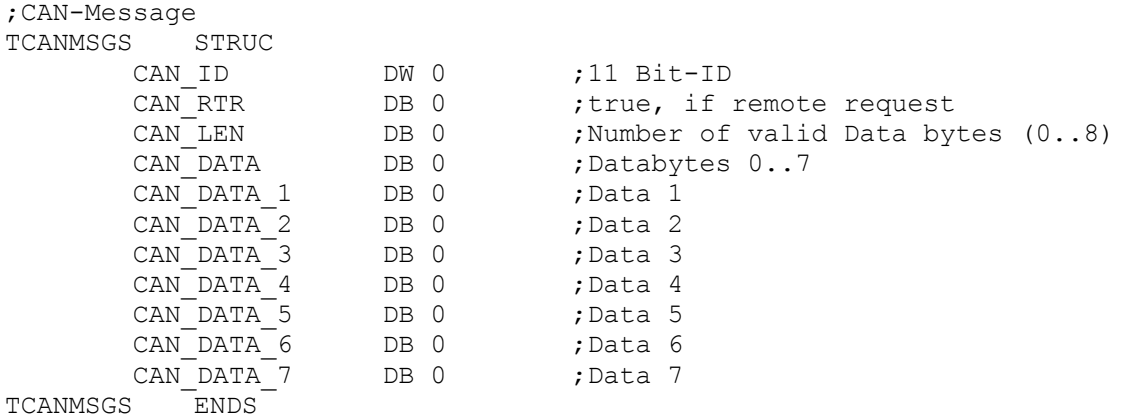

#### *Příklad:*

Příklad pro UNIDRIVE, vyslání hodnoty 1 do registru 6.15 (Enable) s opakováním vysílání.

```
MECH_BEGIN SendPacket1 
SendPacket1 cykl:
     lod cnst.2Fh 
     sto byte.CAN_AX_SEND_PACKET.CAN_DATA 
     lod cnst.2006h 
     sto word.CAN_AX_SEND_PACKET.CAN_DATA_1 ;index 2006h
     lod cnst.10h 
     sto byte.CAN_AX_SEND_PACKET.CAN_DATA_3 ;subindex 10h
     lod cnst.01 
     sto byte.CAN_AX_SEND_PACKET.CAN DATA 4 ;data 01
     CAN AX SEND 1 ; vyslani paketu
     ex ; ceka 20ms ; ceka 20ms ; ceka 20ms ; ceka 20ms ; ceka 20ms ; ceka 20ms ; ceka 20ms ; ceka 20ms ; ceka 20ms
     ldr CAN_AX_BUSY.b0 
     jl1 SendPacket1 cykl in strategie vyslani ;opakuje vyslani
MECH_END SendPacket1
```
#### *Poznámka:*

Jiný způsob nastavení Enable pro UNIDRIVE (6.15 = 1) je pomocí CAN DRIVE CMD. Tyto dva způsoby nastavování se nedoporučuje kombinovat pro nastavování stejného parametru.

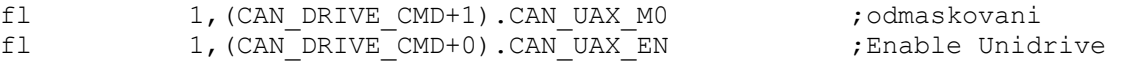

## **13.14.5 Chybová hlášení**

Přehled chybových hlášení, které vzniknou při konfiguraci CAN-BUSu, nebo jako chybové hlášení pohonu (emergency message).

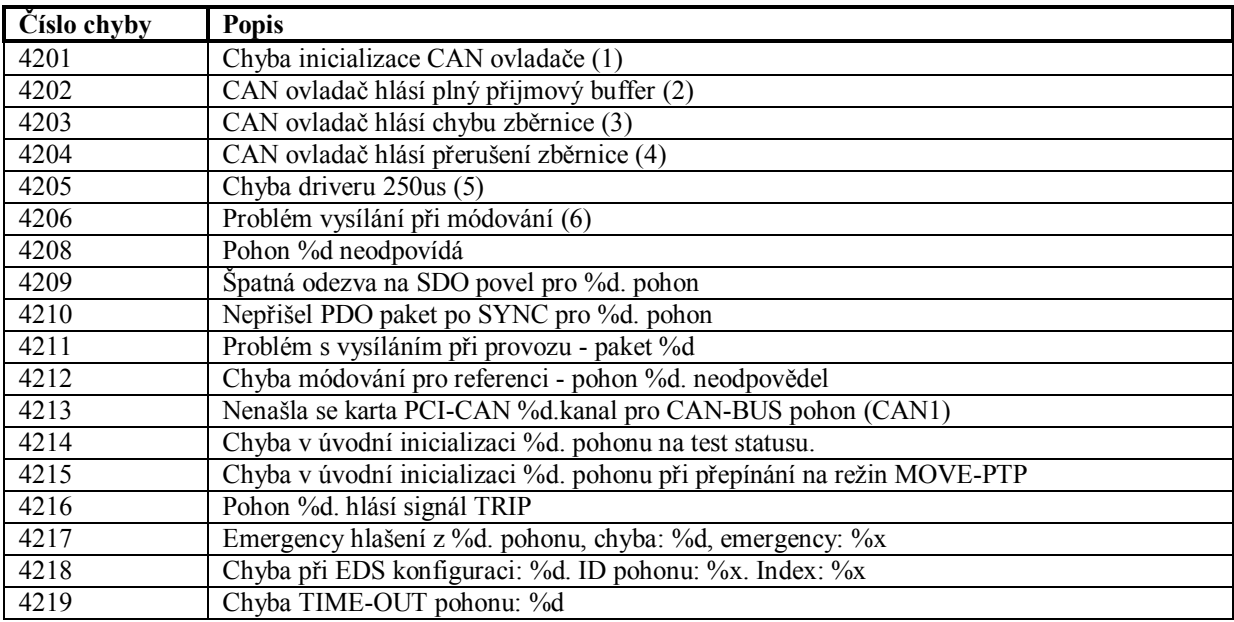

Přehled chybových hlášení pohonu **Kollmorgen** (emergency massage)

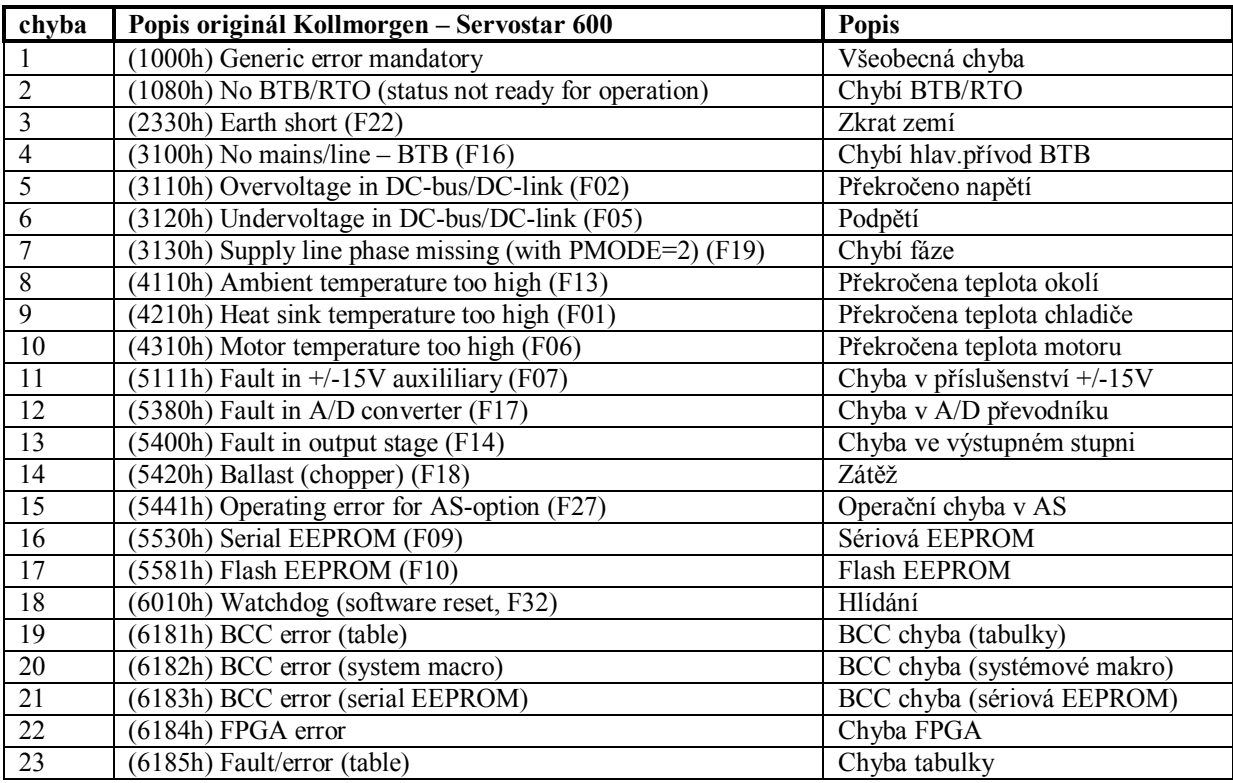

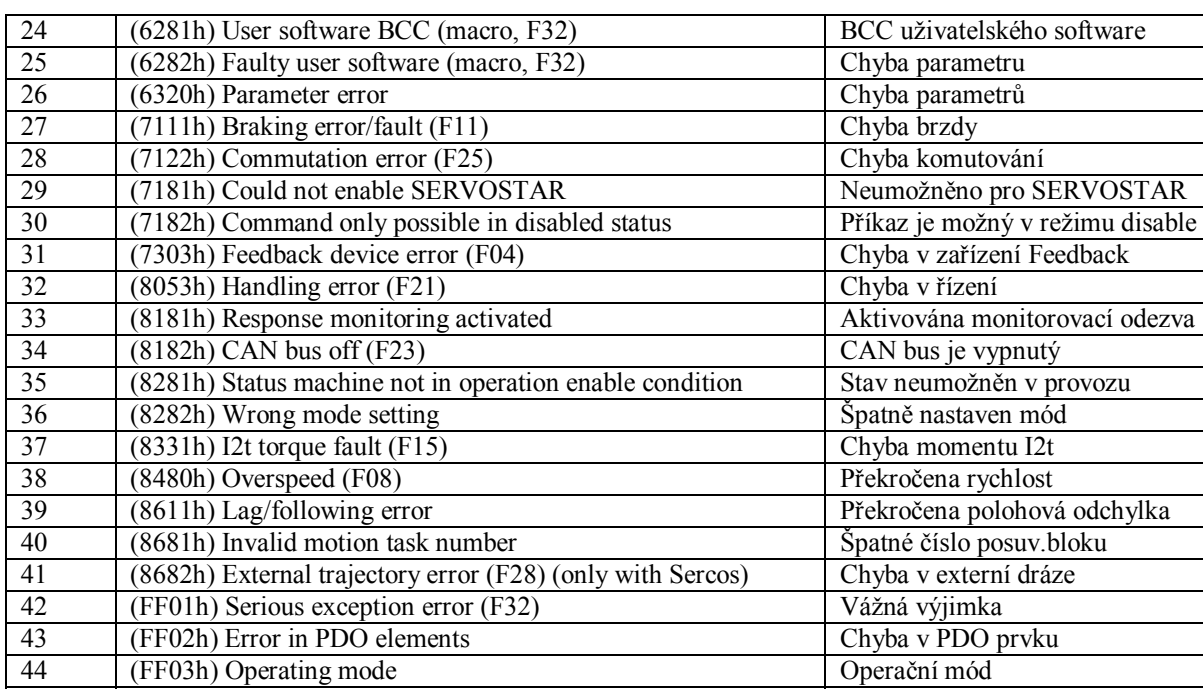

Přehled chybových hlášení pohonu **Maxon-Epos** (emergency massage)

(FF08h) Sercos error (F29)

 (FF04h) Slot error (F20) Chyba slotu (FF06h) Warning display as error (F24) Hlášení jako chyba 47 (FF07h) Homing error (drove onto HW limit switch) (F26) Chyba reference<br>48 (FF08h) Sercos error (F29) Chyba SERCOS

49 another error jiná chyba

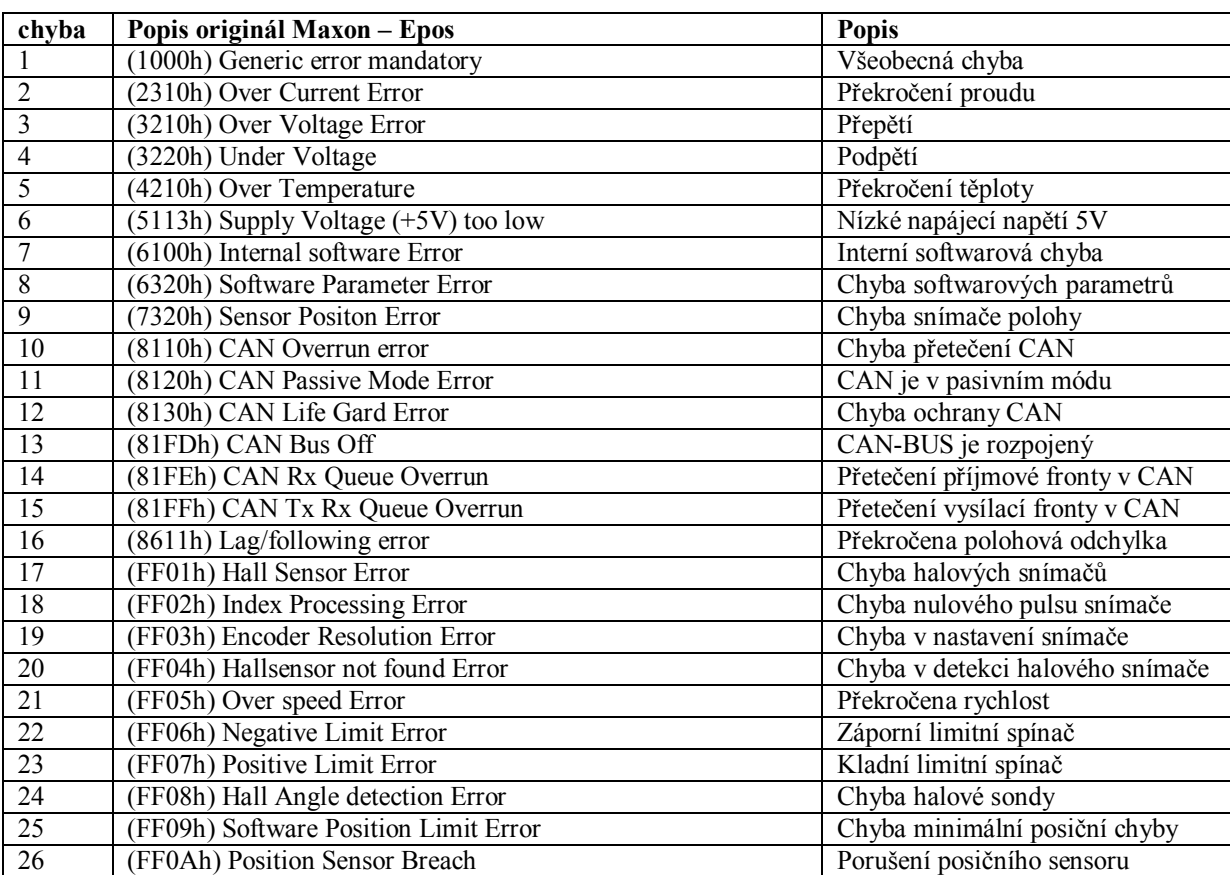

Přehled chybových hlášení pohonu **TGA-24** (emergency massage)

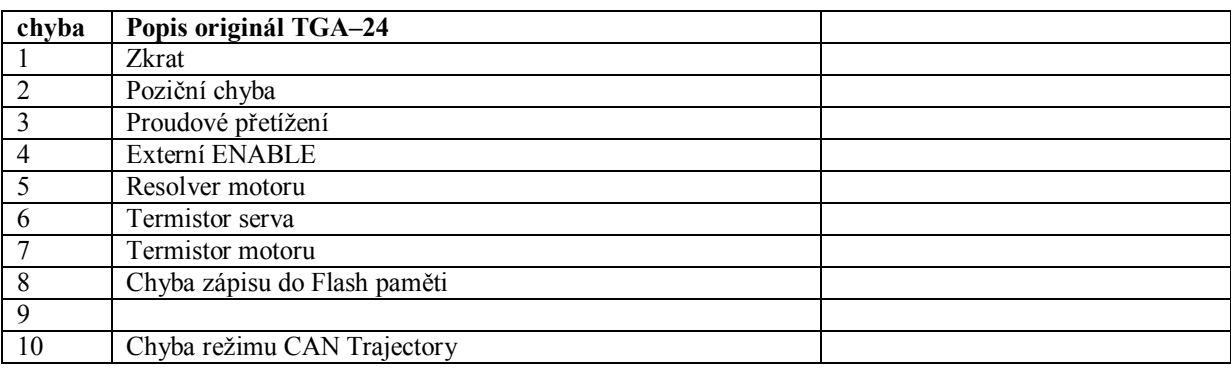

## Přehled chybových hlášení pohonu **BERGER LAHR CPD17** (emergency massage)

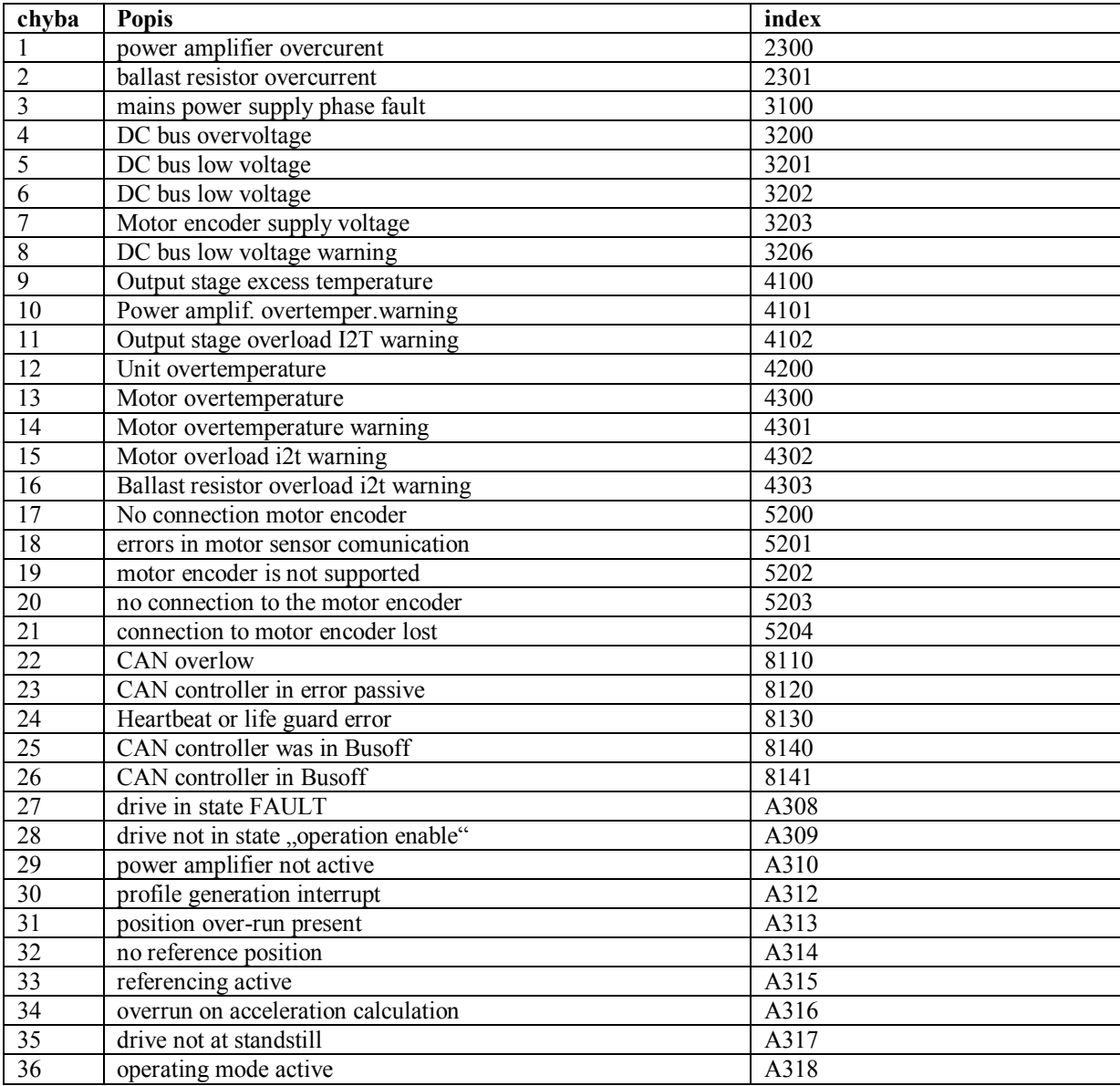

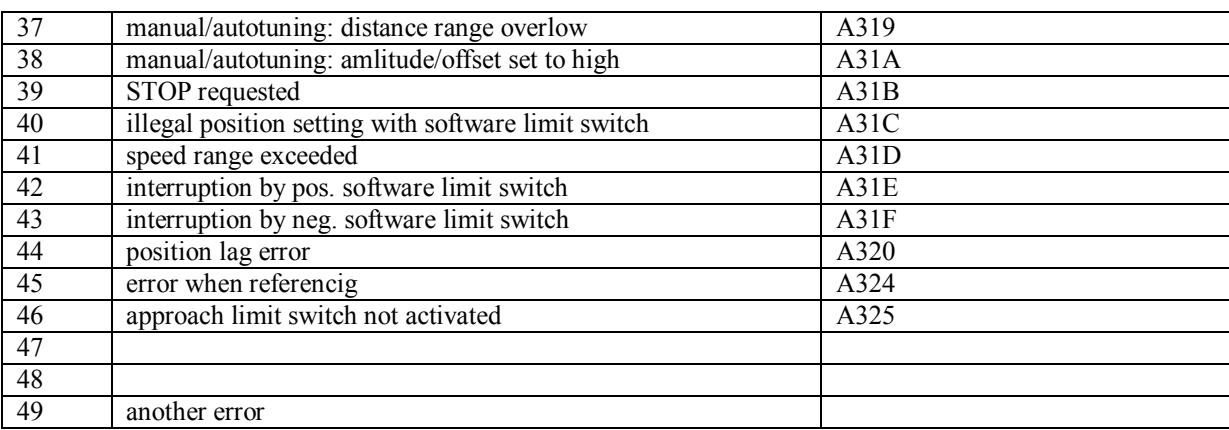

# **13.15 Pohony připojené pomocí sběrnice CAN-BUS v režimu "speed control"**

Systém má možnost řídit pohony přes sběrnici CAN-BUS i v režimu "speed control".

Systém používá vlastní polohovou sysrvosmyčku a vlastní odměřování. Jen výstup na pohon je poslán místo na D/A převodník, přímo na kanál CAN-BUS. Tento způsob připojení není tak výhodný jako "trajectory control", protože systém musí být také osazen jednotkou odměřování (SU05). Také interní polohová servosmyčka má pomalejší výpočtový rastr (1 ms) v porovnání s externí polohovou servosmyčkou. Přes tyto nevýhody, získá se digitální připojení pohonu, které sebou nese řadu výhod. Například u digitálního připojení pohonu nejsou problémy s nastavením driftu.

Režim "speed control" se používá také v případě, že pohon "trajectory režim" nepodporuje nebo z jiných důvodů jej není možno použít.

Také je možné v režimu "speed control" využít odměřování z pohonu získané z CANu.

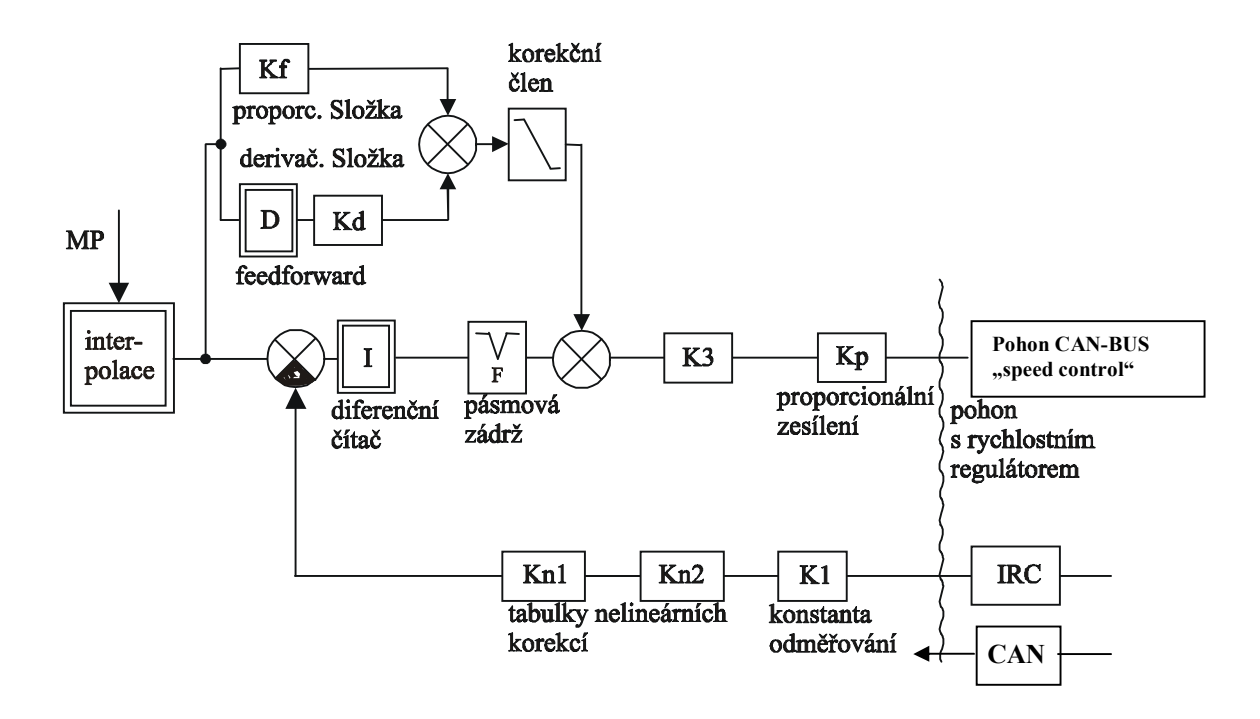

Všechny parametry pro nastavení dynamiky, způsobu reference, nastavení rozlišení apod. se nastavují normálně v systému pomocí konfigurace.

Komunikační pakety obsahují 11-bitové ID, které je složeno ze 7-bitové adresy pohonu a 4-bitového kódu závislém na typu komunikace**. Adresu pohonu** je nutno nastavit předem přímo v pohonu a nastavuje se vzestupně od hodnoty 1 (1,2,3,..). Na pohonech je také nutno nastavit **rychlost komunikace** (1MBd). Schéma kabelu pro připojení pomocí CAN-BUSu je v příloze návodu a má označení **K18.**

Základní konfigurace CAN-BUSu, rozhraní pro PLC program a Chybová hlášení jsou popsána v předešlé podkapitole ("Pohony připojené pomocí CAN-BUSu v režimu "trajectory control".)

Kombinace nastavení "speed control" a "trajectory control" je pro současnou verzi zakázána.

Souřadnici, která je řízená pomocí CAN-BUSu, zadává výstupní hodnotu pro pohon interní polohová servosmyčka. Rychlostní servosmyčka je uzavřena v pohonu ("speed control"), proto pro takovou souřadnici platí všechny parametry pro nastavení dynamiky servosmyček v systému.

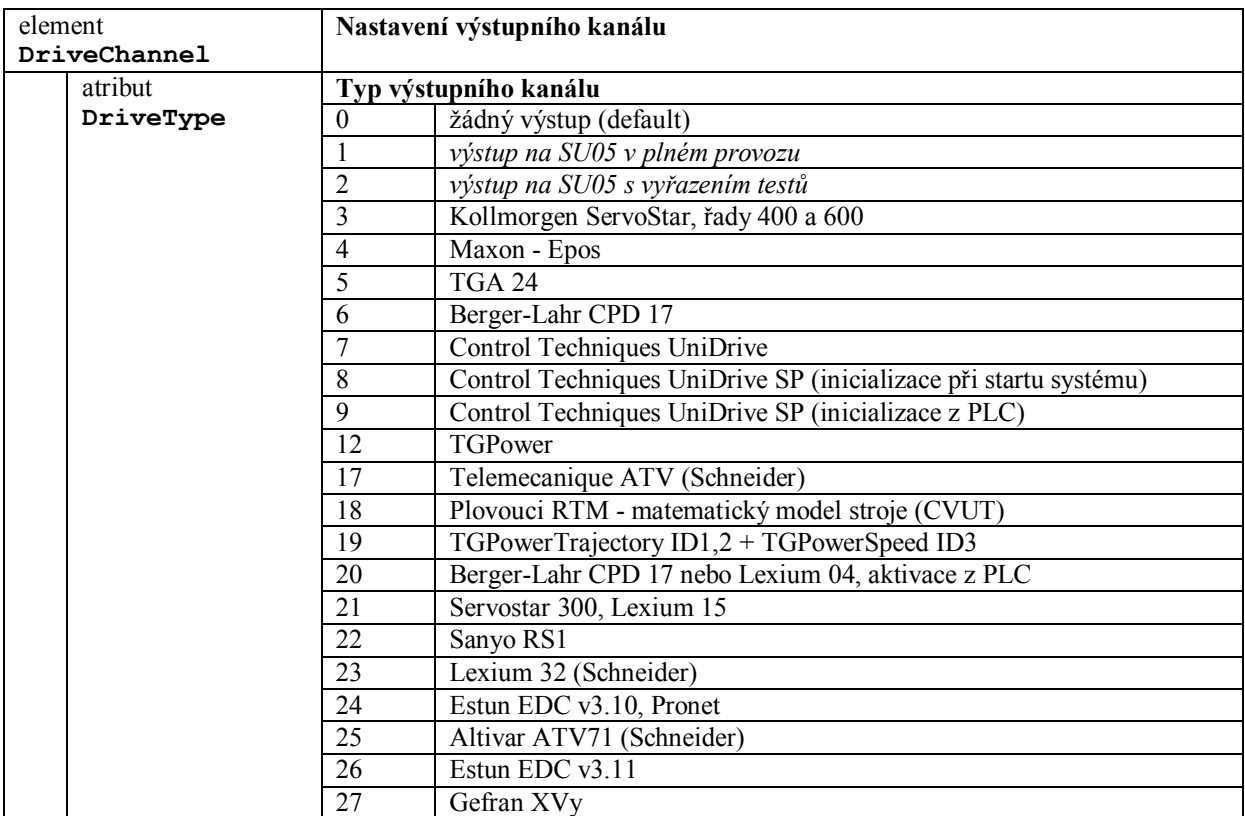

## **Řízení výstupních kanálů**

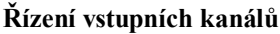

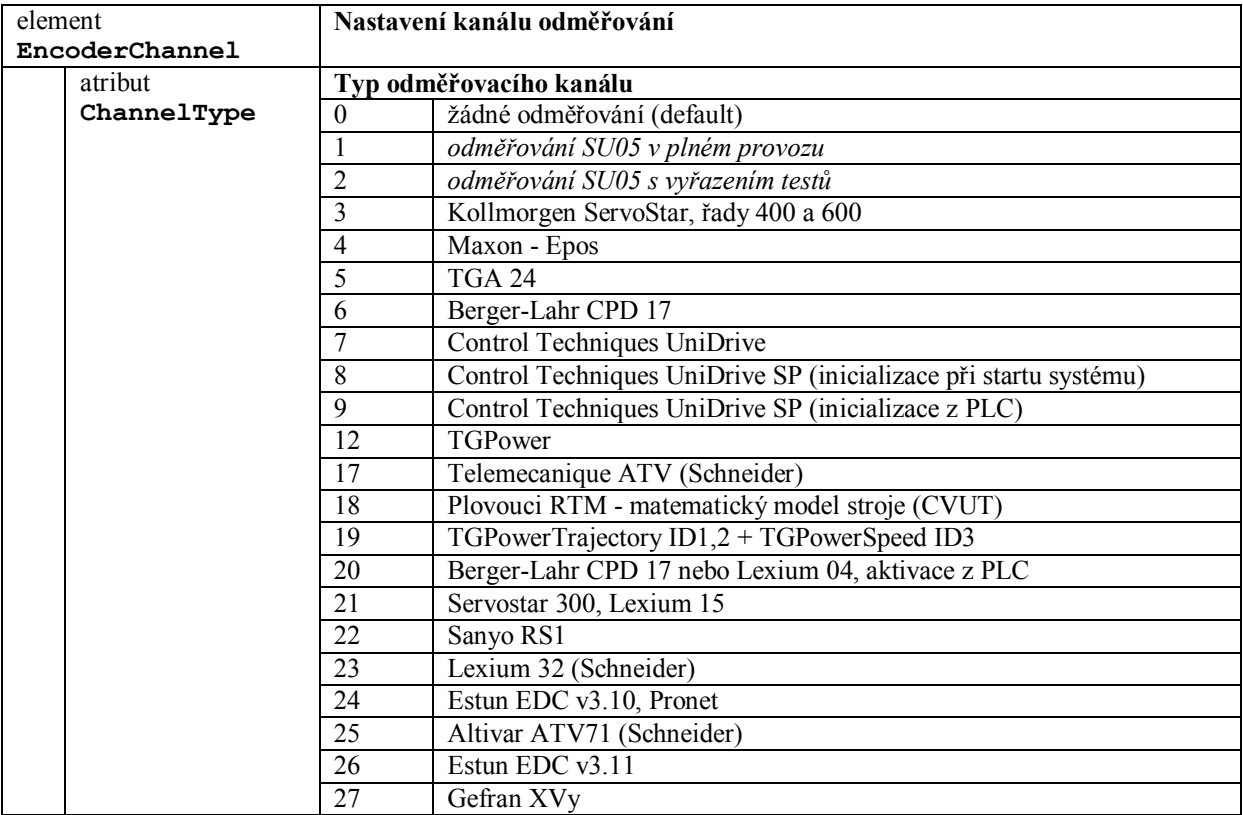

# **13.16 EDS soubory pro CAN-BUS konfiguraci**

EDS soubory mohou sloužit pro automatickou konfiguraci CAN-BUS pohonů. Načtení EDS souborů se řídí konfigurací systému:

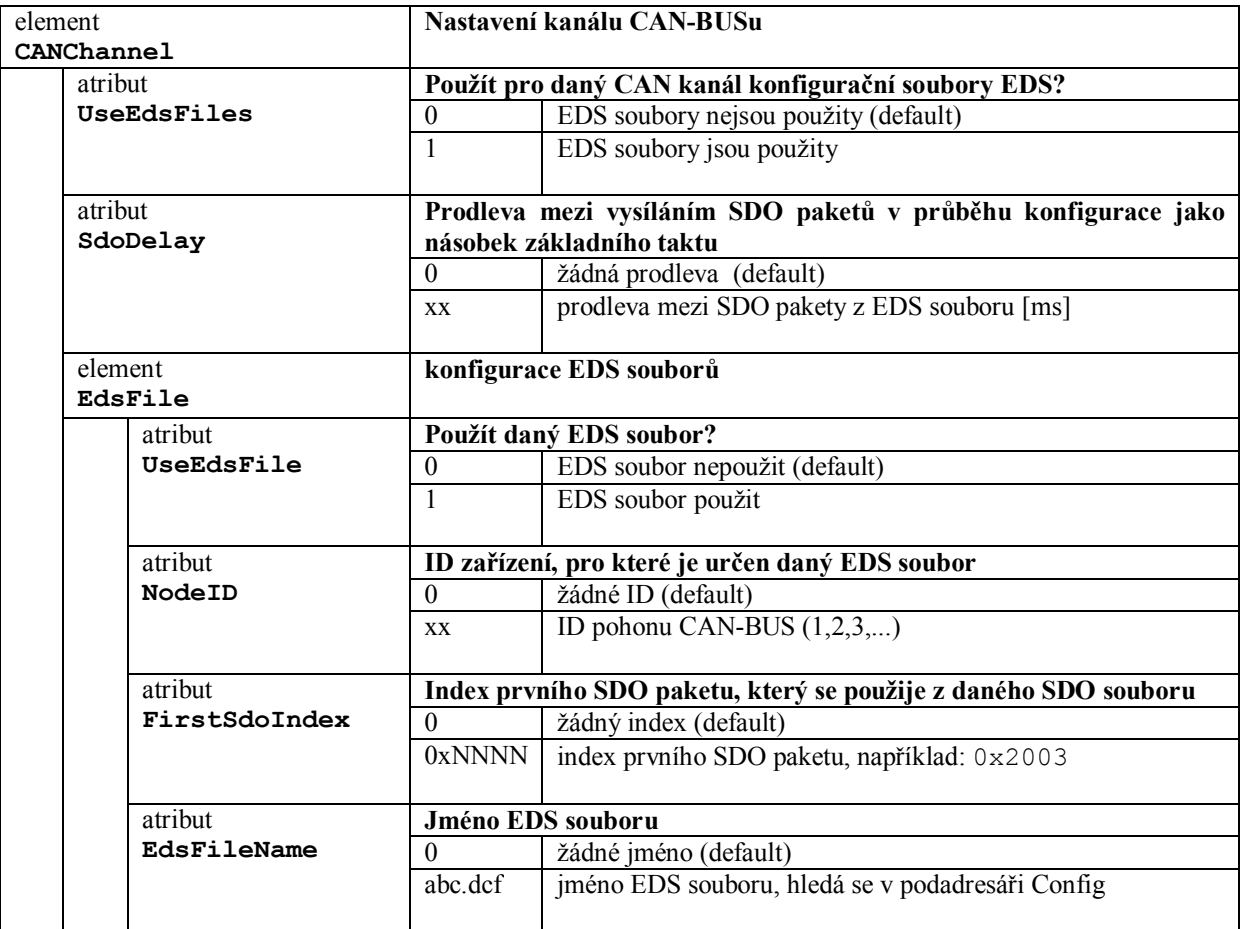

## **13.16.1 Pravidla pro vysílání paketů**

Do pohonu se neodvysílají všechny pakety podle EDS souboru. Předpokládáme že pohon je nastaven na defaultní hodnoty a tak se do pohonu odvysílají jen ty, které jsou rozdílné od defaultního stavu. Také se do pohonu neodvysílají pakety pro mapování PDO paketů, protože mapování provádí systém podle svých požadavků.

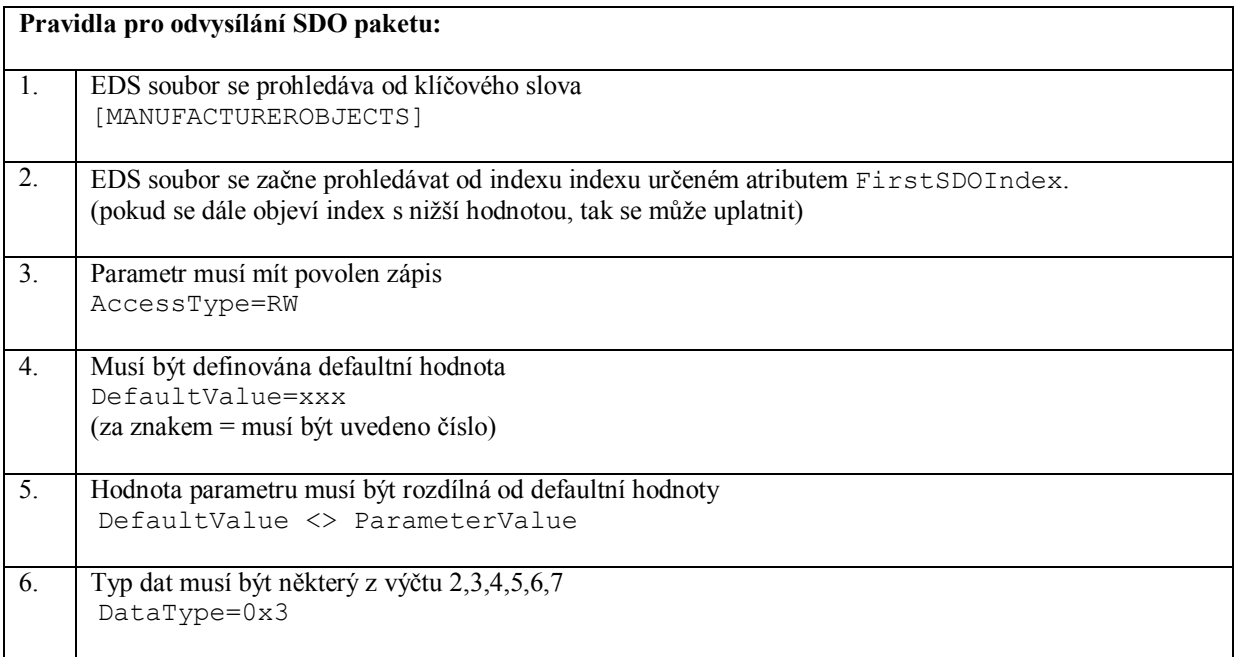

*Příklad definice SDO paketu 60F9 v EDS souboru, kdy bude paket odvysílán (0x60F9 > 0x2003)*

[60F9sub1] ParameterName=Speed Regulator P-Gain DataType=0x3 LowLimit= HighLimit= AccessType=RW DefaultValue=680 ParameterValue=12000 PDOMapping=1

# **13.17 Pohony připojené pomocí sběrnice EtherCAT, společné zásady**

V dalším popisu budeme navazovat na návody "Periferie připojené na EtherCAT" a "Logické vstupy a výstupy modulů systému".

Sběrnici EtherCAT obsluhuje program "KPA EtherCAT Master". Jedná se o úlohu reálného času nad REAL-TIME jádrem "RTX". Mezi jeho základní vlastnosti patří: "Distribuovaný Clock" (DC), vstupy a výstupy přes "Process Image" (PI), čtení a zápis parametrů "MailBox" typu "CoE" nebo "SoE".

Konfigurace pohonů a prvotní inicializace je definovaná v souboru typu XML. Tento soubor je generovaný externím programem "EtherCAT Studio" například od firmy "Koenig-pa GmbH". Tak konfigurace EtherCAT pohonů není závislá na CNC systému. Pro připojení libovolného pohonu je nutno mít aktuální verzi XML souboru pro danou verzi firmware od výrobce pohonu.

V EtherCAT studiu se nastavuje "mapování", kde se skládá sestava prvků do synchronizačních objektů, které zprostředkují cyklickou výměnu dat. Dále se nastavují všechny příkazy, které se mají do zařízení vyslat při inicializaci. Nastavuje se také "Distribuovaný Clock" pro všechna zařízení a určí se "Referenční Clock" pro celou sběrnici. Všechny informace se vygenerují do konfiguračního XML souboru (Master.xml), kterým se řídí EtherCAT Master.

Na EtherCATu jsou tři základné typy komunikace.

1. Inicializace a konfigurace všech zařízení. EtherCAT Maseter vysílá postupně příkazy při přechodech do jednotlivých stavů:

INIT -> PRE-OPERATIONAL -> SAFE-OPERATIONAL -> OPERATIONAL

2. Cyklická výměna dat. EtherCAT Maseter řídí cyklickou výměnu dat v reálném čase z periodou například 250µs nebo 1ms. PLC program má možnost definovat prvky, které se cyklické výměny účastní pomocí logických vstupů a výstupů.

<Connection Source="RTM.Servo[2].EdrvDriveVeloReq" Destination="ECAT.LXM32M.Outputs.Target velocity" Connected="1"></Connection>

3. Acyklická komunikace. Jedná se o jednorázovou komunikaci typu "Mailbox" a používá se komunikační profil CoE a SoE. PLC program může použít instrukce:

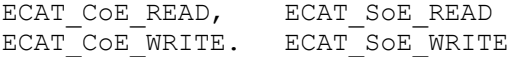

# **13.18 Pohony připojené pomocí sběrnice EtherCAT v** režimu "trajectory control"

Pohony se řídí v módu "trajectory control", to znamená, že polohová servosmyčka je uzavřena mimo systém v pohonu. Tím je umožněno dosáhnout lepších dynamických parametrů.

Propojení pohonu se systémem (nebo také PLC programem) je tvořeno tzv. logickými spoji (virtuální spoje, viz. Návod: "Logické vstupy a výstupy modulů systému."). V tomto případě se jedná o logické spoje mezi moduly ECAT, RTM.Servo[x].Edrv a PLC.

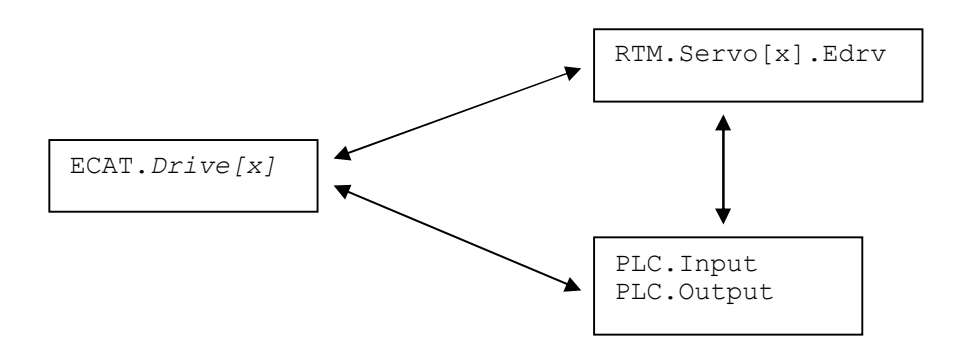

Konfigurace pohonu v souboru "channelconfig":

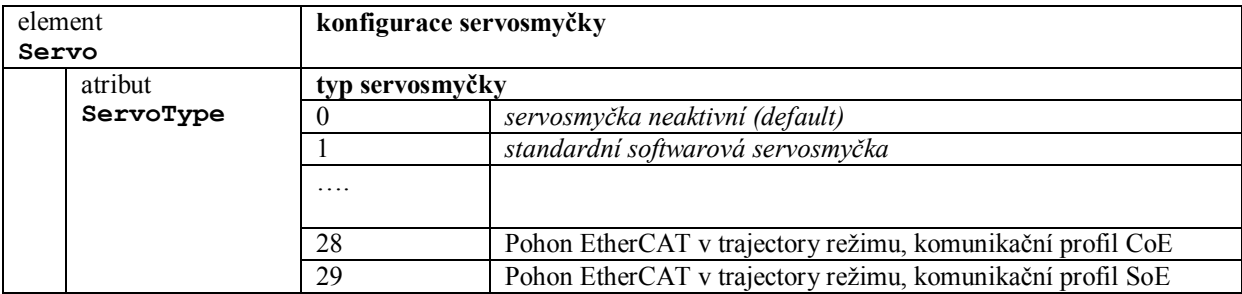

Pohony připojené sběrnicí EtherCAT, které ovládá systémová software, mají název **EDRV** pohony.

## **13.18.1** Konfigurace pro pohony EtherCAT "trajectory control"

Seznam konfiguračních atributů v elementu <Servo> v souboru "channelconfig", které je možno použít pro EtherCAT pohon v trajectory režimu:

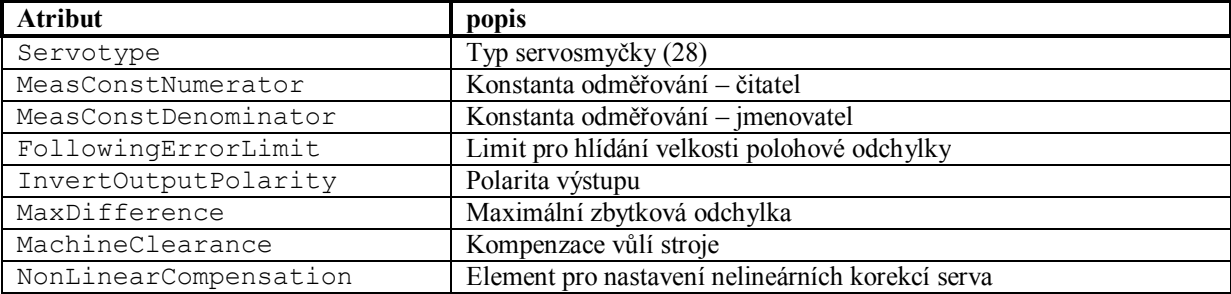

Pro EtherCAT pohon v trajectory režimu platí pro výpočet odměřovací konstanty:

 MeasConstNumerator míra v mikrometrech \*  $2^{16}$  \* ---------------------- = počet inkrementů pohonu MeasConstDenominator

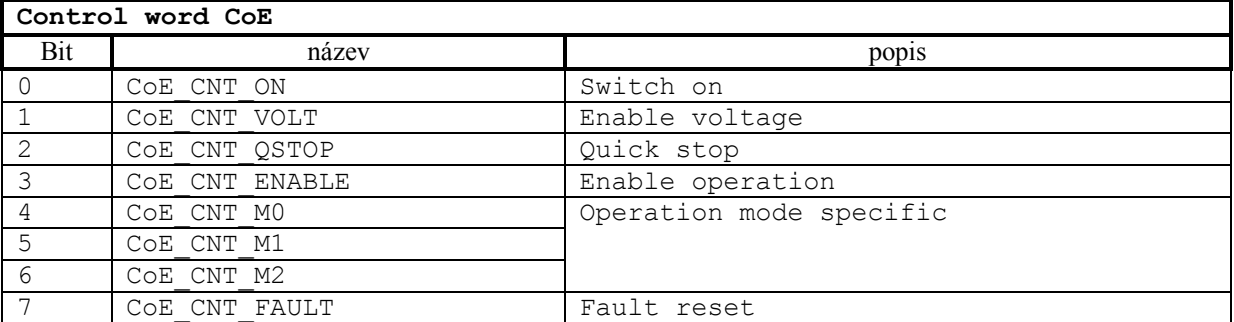

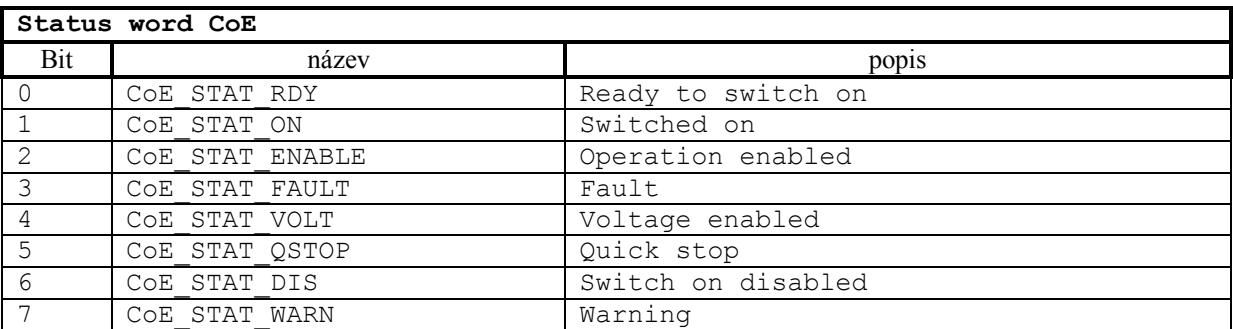

*Příklad:*LDR wEdrvDriveStatus0.CoE\_STAT\_FAULT

## **13.18.2** Schéma propojení EtherCAT pohonu "trajectory control"

Vstupní prvky objektu **RTM.Servo[].Edrv**

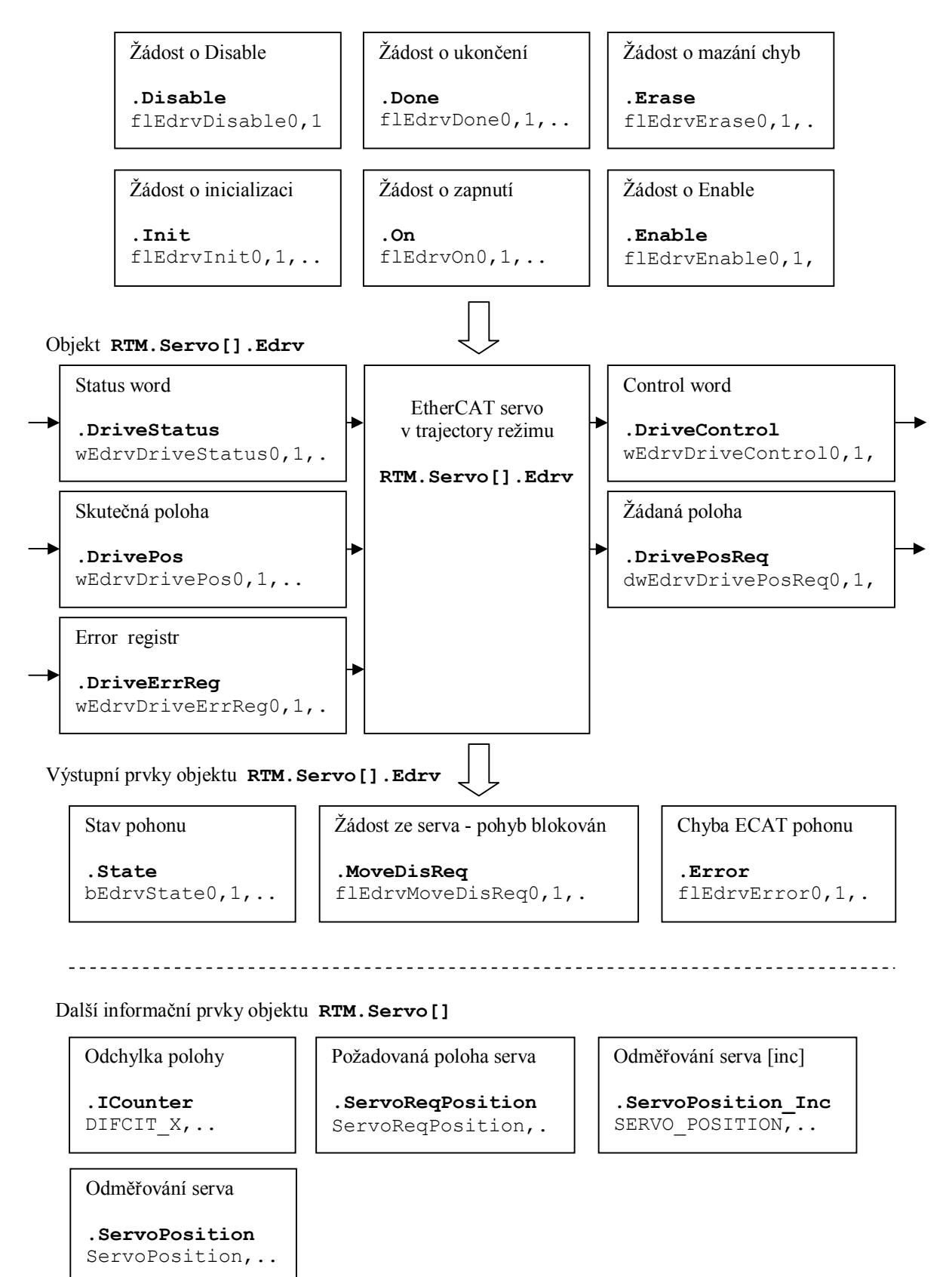

Přehled řídicích a stavových prvků

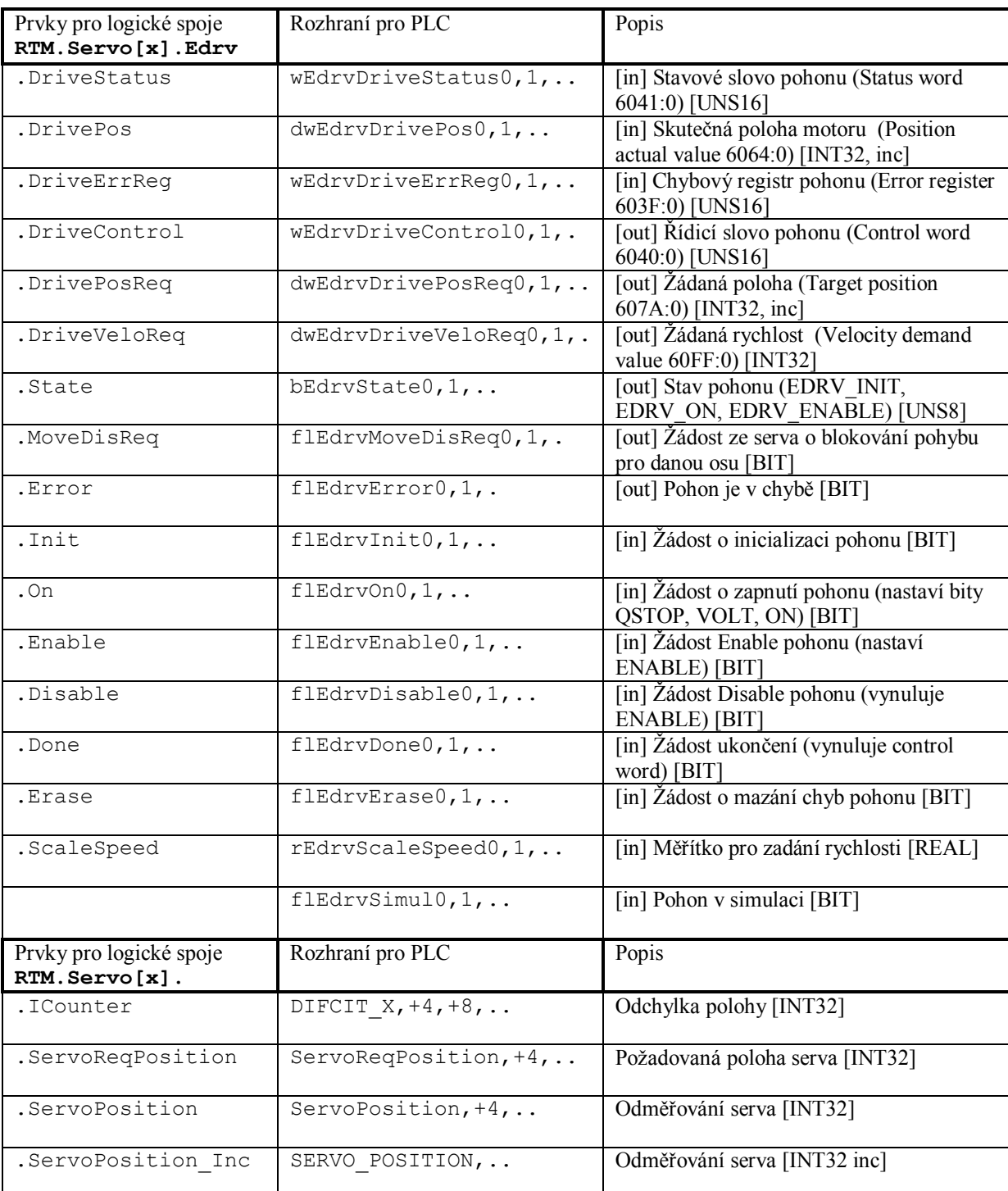

EtherCAT servo je možno propojit s fyzickým pohonem pomocí logických spojů, nebo pomocí rozhraní přístupného v PLC programu. Dále je uveden příklad pro konfiguraci logických spojů pro pohony Lexium32 Schneider (název Slave na EtherCATu je LXM32M).

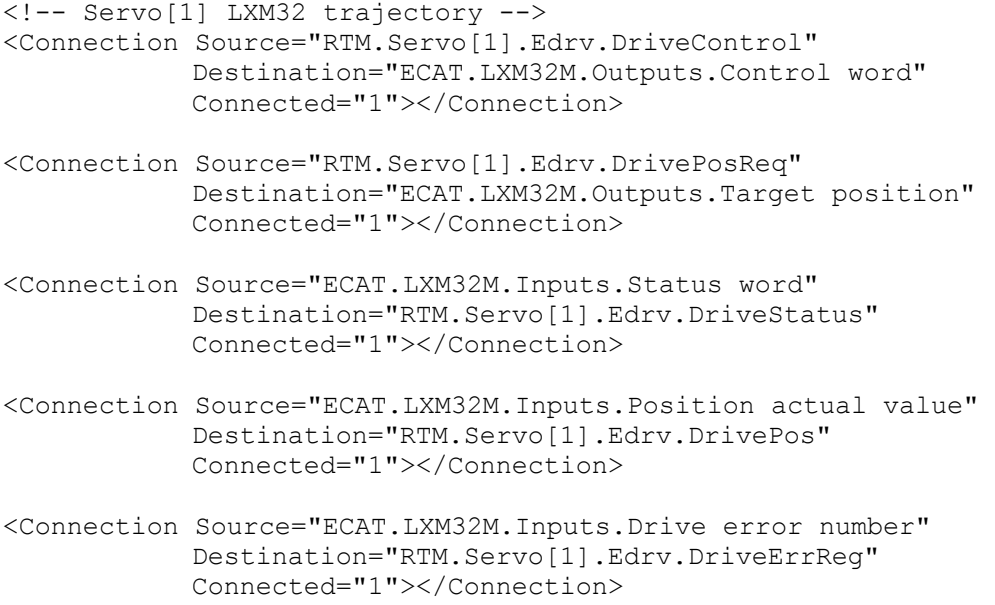

#### Ovládání EtherCAT pohonu z PLC programu:

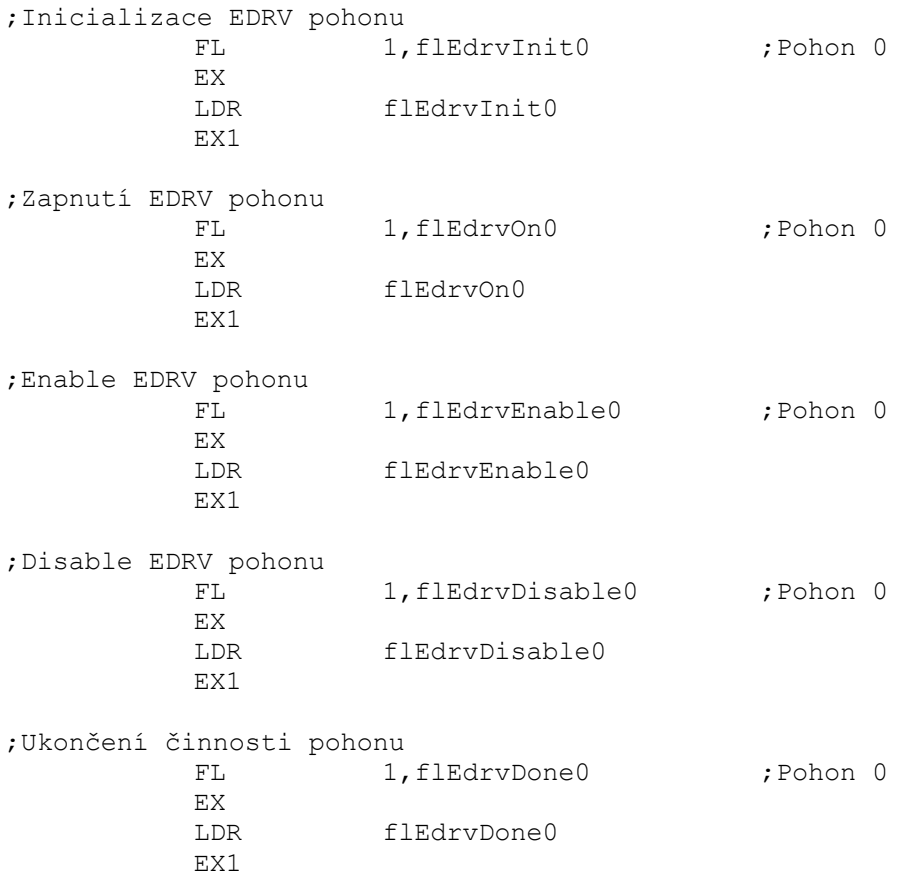

# **13.19 Pohony připojené pomocí sběrnice EtherCAT v režimu "speed control"**

Systém používá vlastní polohovou sesrvosmyčku a výstup žádané rychlosti na pohon je poslán přímo do pohonu, který musí být v rychlostním režimu. Konfigurací je možno zvolit mezi interním odměřováním přímo z EtherCAT pohonu, nebo externím odměřováním například z jednotky EtherCAT EL5101 od firmy Beckhoff.

Propojení pohonu se systémem (nebo také PLC programem) je tvořeno tzv. logickými spoji (virtuální spoje, viz. Návod: "Logické vstupy a výstupy modulů systému."). V tomto případě se jedná o logické spoje mezi moduly ECAT, RTM.Servo[x] a PLC.

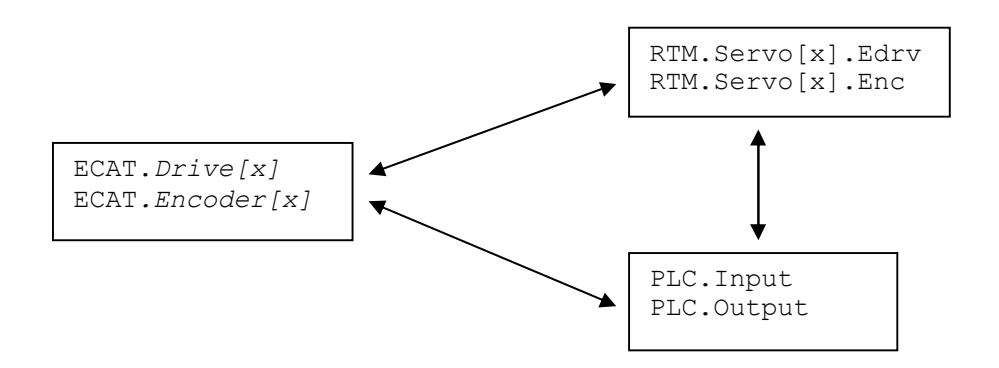

Konfigurace pohonu v souboru "channelconfig":

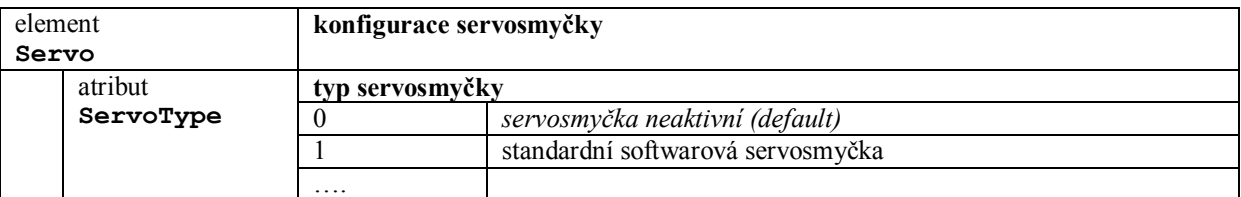

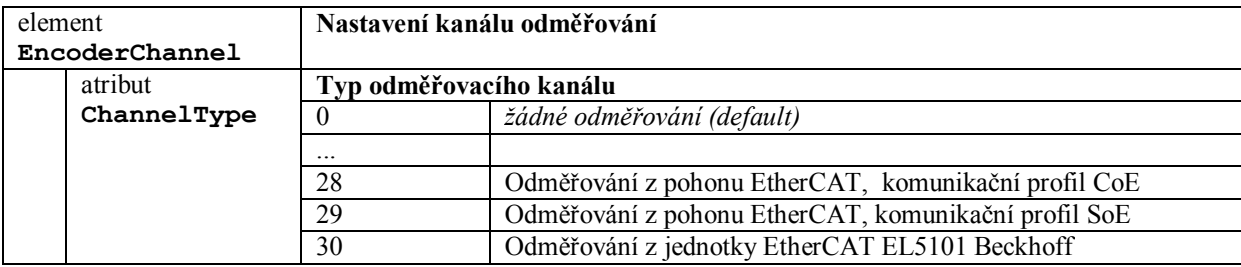

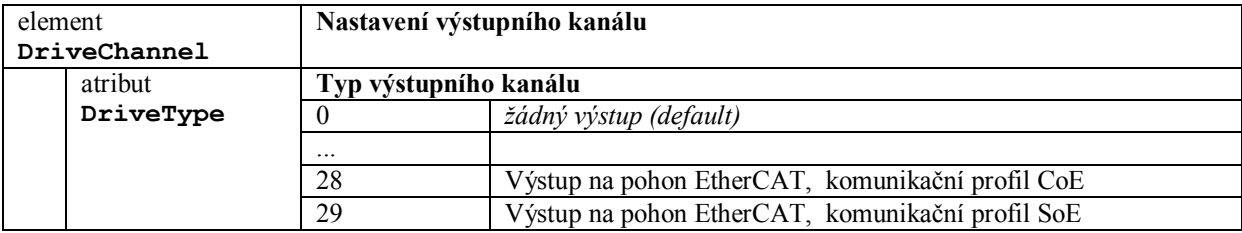

## **13.19.1 Konfigurace pro pohony EtherCAT "speed control"**

Pro EtherCAT pohon v režimu "speed control" v elementu <Servo> v souboru "channelconfig" je možno použít všechny dostupné atributy. Nakonfigurovaná je standardní softwarová servosmyčka.

Konfigurační možnosti v souboru "channelconfig":

Odměřování z EtherCAT pohonu a výstup na EtherCAT pohon v režimu speed control

```
<EncoderChannel No="2" 
      ChannelType="28" 
      EncoderType="0"> 
</EncoderChannel> 
<DriveChannel No="2" 
      DriveType="28"> 
</DriveChannel>
```
Odměřování z EtherCAT jednotky EL5101 a výstup na EtherCAT pohon v režimu speed control

```
<EncoderChannel No="3" 
      ChannelType="30" 
      EncoderType="0"> 
</EncoderChannel> 
<DriveChannel No="3" 
      DriveType="28"> 
</DriveChannel>
```
Samotné odměřování z jednotky EL5101

```
<EncoderChannel No="4" 
      ChannelType="30" 
      EncoderType="0"> 
</EncoderChannel> 
<DriveChannel No="4" 
      DriveType="2"> 
</DriveChannel>
```
Samotné výstup na EtherCAT pohon v režimu speed control bez odměřování

```
<DriveChannel No="5" 
      DriveType="28"> 
</DriveChannel>
```
Pro EtherCAT pohon v speed control režimu platí pro výpočet odměřovací konstanty:

 MeasConstNumerator počet pulzů odměřování \* --------------------- = míra v mikrometrech MeasConstDenominator

## **13.19.2 Schéma propojení EtherCAT pohonu "speed control"**

Vstupní prvky objektu **RTM.Servo[].Edrv**

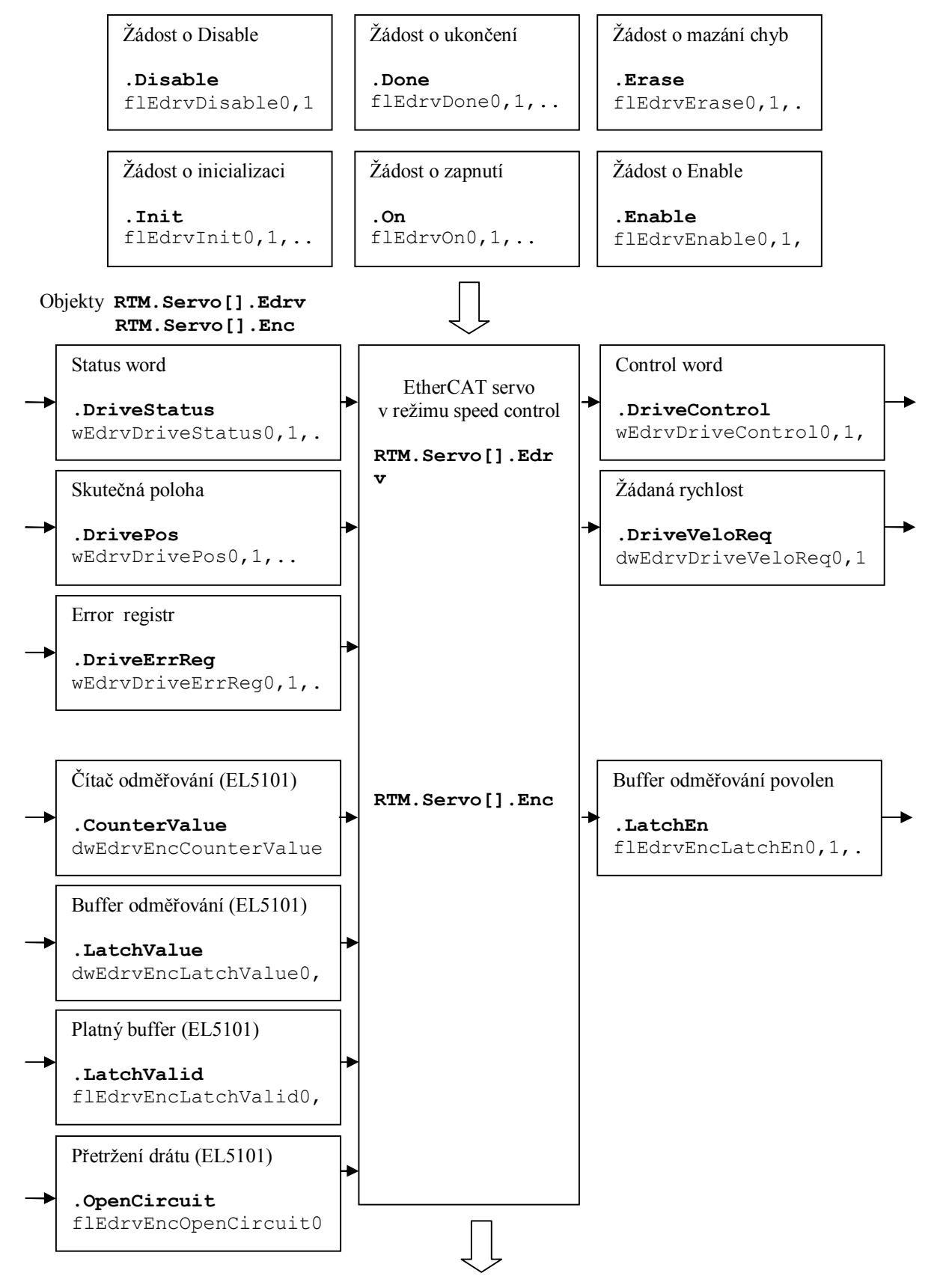

## Vstupní prvky objektu **RTM.Servo[].Edrv**

Stav pohonu

**.State**  bEdrvState0,1,.. Žádost ze serva - pohyb blokován

flEdrvMoveDisReq0,1,.

------------------------

Chyba ECAT pohonu

**.Error**  flEdrvError0,1,.

<u>---------------------</u>

## Další informační prvky objektu **RTM.Servo[]**

 $- - -$ 

.

Odchylka polohy

**.ICounter**  DIFCIT X, .. Požadovaná poloha serva

**.MoveDisReq** 

**.ServoReqPosition**  ServoReqPosition,. Odměřování serva [inc]

**.ServoPosition\_Inc**  SERVO POSITION, ..

Odměřování serva

**.ServoPosition**  ServoPosition,..

## Přehled řídicích a stavových prvků

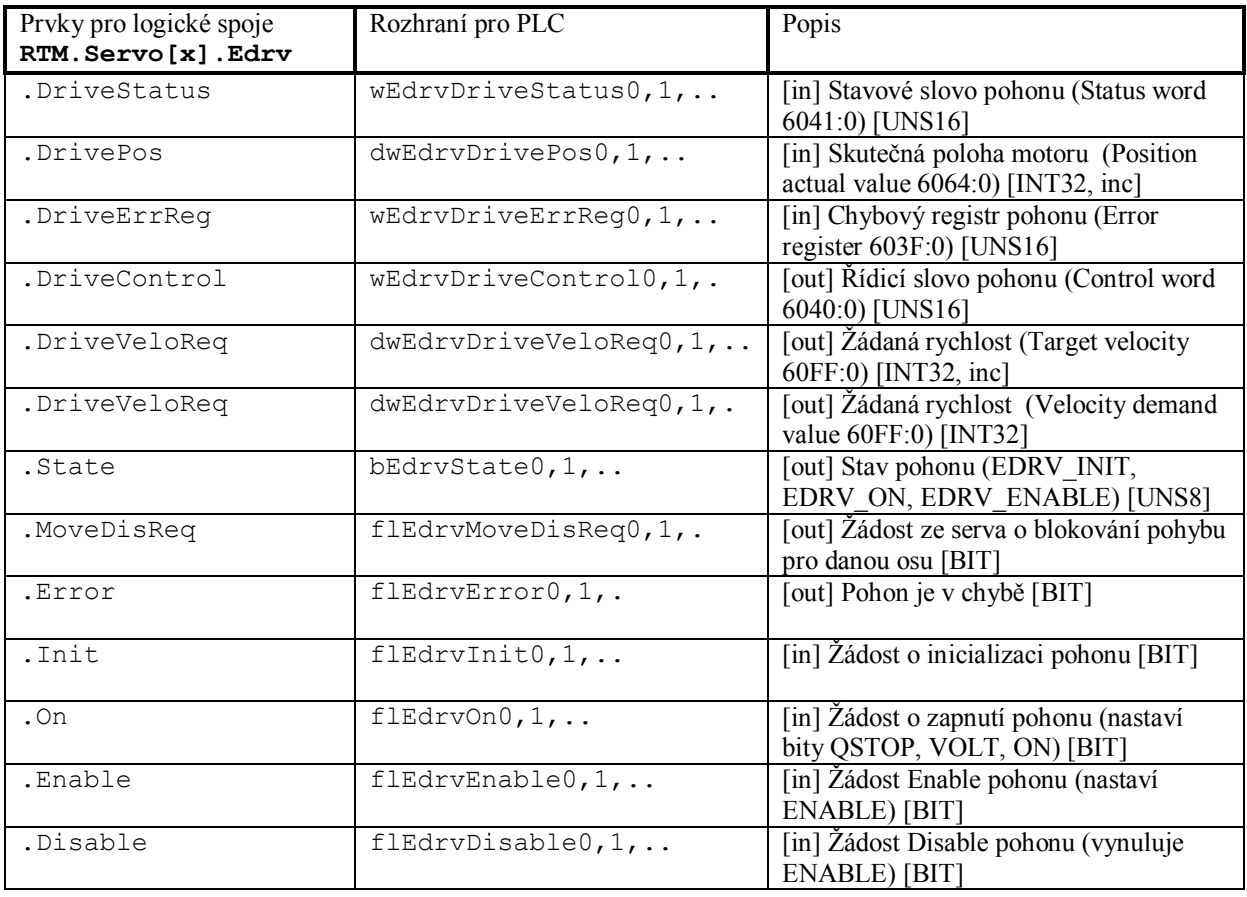

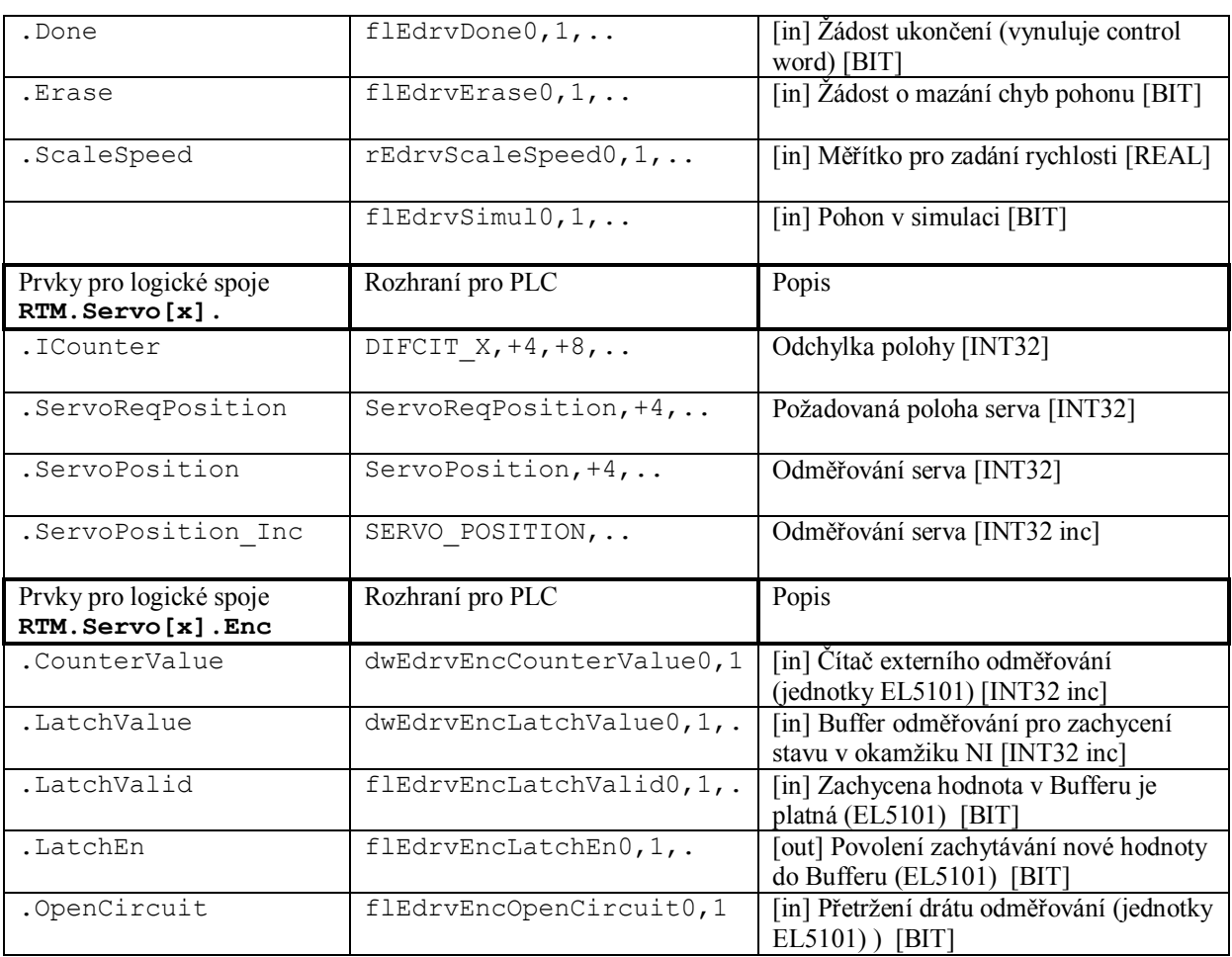